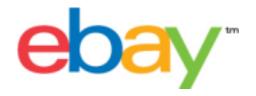

# File Exchange Basic Template Instructions

## **Copyright Statement**

Copyright 2015 eBay Inc. All rights reserved. The information contained in this document is CONFIDENTIAL and PROPRIETARY in nature, and subject to the rights and ownership of eBay Inc. Any and all unauthorized copying or use of the contents hereof is prohibited.

The eBay logo and experience are trademarks of eBay Inc. All other brand or product names are or may be trademarks or registered trademarks of their respective owners.

#### **Document Information**

Version: 3.5.3

Date: August 2015

#### **Company Information**

eBay Inc. 2145 Hamilton Ave. San Jose, CA 95125 USA

phone: 408.558.7400; fax: 408.558.7401

# **Contents**

| Introduction                             | 6  |
|------------------------------------------|----|
| How to use this guide                    | 6  |
| How to interpret text styles             | 6  |
| What is File Exchange?                   | 7  |
| eBay File Exchange overview              | 7  |
| File Exchange benefits and requirements  | 7  |
| File Exchange features                   | 8  |
| File Exchange workflow                   | 8  |
| Understanding template structure         | g  |
| Choosing a template file                 |    |
| Using the default templates              | 11 |
| Acquire a default template               | 11 |
| Enter data in the template fields        | 12 |
| Adding a new field to a default template | 15 |
| Deleting a field from a default template | 16 |
| Using revision files                     | 16 |
| Using the Condition fields               | 17 |
| Get values for ConditionID               | 18 |
| Enter ConditionDescription               | 18 |
| Uploading and downloading files          | 20 |
| Upload a template file                   | 20 |
| View upload results                      | 21 |
| Load results report details              | 22 |
| Generating reports                       | 23 |
| Create a download request                | 23 |
| Download an Active listings report       | 24 |
| Download a Recommendations report        | 24 |
| Download a Sold items report             | 25 |
| Create a download schedule               | 26 |
| View download schedule                   | 27 |
| Template field definitions               | 28 |
| Required template fields                 | 28 |
| *Action                                  | 28 |
| *Category                                | 28 |
| *ConditionID                             | 28 |
| *Description                             | 29 |
| *DispatchTimeMax                         | 30 |
| *Duration                                | 30 |
| *Format                                  |    |
| *Location                                | 31 |
| *Quantity                                | 31 |
| *ReturnsAcceptedOption                   | 31 |
| *ShippingType                            |    |
| *StartPrice                              | 33 |

| Title                                   | 33 |
|-----------------------------------------|----|
| Optional template fields                | 33 |
| AdditionalDetails                       | 33 |
| AmEx                                    | 34 |
| BoldTitle                               | 34 |
| BuyItNowPrice                           | 34 |
| CustomLabel                             | 34 |
| Discover                                | 35 |
| DomesticRateTable                       | 35 |
| GalleryDuration                         | 35 |
| Gallery Type                            | 36 |
| ImmediatePayRequired                    | 36 |
| IntegratedMerchantCreditCard            | 36 |
| MOCashiers                              | 37 |
| PaymentInstructions                     | 37 |
| PaymentSeeDescription                   | 37 |
| PaymentStatus                           | 37 |
| PayPalAccepted                          | 37 |
| PayPalEmailAddress                      | 38 |
| PayUponPickup                           | 38 |
| PersonalCheck                           |    |
| PicURL                                  | 39 |
| Product:Brand                           | 39 |
| Product:EAN                             | 39 |
| Product:EPID                            | 40 |
| Product:ISBN                            | 40 |
| Product:MPN                             | 40 |
| Product:ReturnSearchResultsOnDuplicates | 40 |
| Product:UPC                             |    |
| PaymentProfileName                      | 41 |
| RefundOption                            | 41 |
| ReturnProfileName                       | 42 |
| ReturnsWithinOption                     | 42 |
| OriginatingPostalCode                   | 42 |
| ShippingCostPaidByOption                | 43 |
| ShippingDiscountProfileID               | 43 |
| ShippingProfileName                     | 43 |
| ShippingService-1:AdditionalCost        | 44 |
| ShippingService-1:Cost                  | 44 |
| ShippingService-1:FreeShipping          | 45 |
| ShippingService-1:Option                | 45 |
| ShippingService-1:Priority              | 46 |
| ShippingService-1:ShippingSurcharge     | 46 |
| ShippingService-2:AdditionalCost        | 46 |
| ShippingService-2:Cost                  | 47 |
| ShippingService-2:Option                | 47 |
| ShippingService-2:Priority              | 47 |
| ShippingService-2:ShippingSurcharge     | 48 |
| ShippingStatus                          | 48 |

| StoreCategory                     | 48 |
|-----------------------------------|----|
| Subtitle                          | 49 |
| VisaMastercard                    |    |
| Result and report fields          |    |
| About report scripts              |    |
| Active Listings report            |    |
| Recommendations report            |    |
| Awaiting Payment report           |    |
| Load Response Results report      |    |
| Paid and Awaiting Shipment report |    |
| Paid and Shipped Items report     |    |
| Product Inventory report          |    |
| Sold Listings report              |    |
| Unsold Items report               |    |
|                                   |    |

# Introduction

This section describes this document's purpose and explains where to find the File Exchange listing templates.

## How to use this guide

This guide explains how to use the File Exchange listing tool to post product listings to the eBay web site. This guide was designed to be used with one of the standard templates available on the File Exchange Select Template web page.

## How to interpret text styles

The text in this document use these text styles in sentences to imply specific meanings:

- **Bold** signifies objects clicked to perform a function, such as menu commands, buttons, and keyboard keys. **Bold** is also used to highlight a term or phrase before its explanation.
- *Italic* denotes names of pertinent objects, such as application windows, field names, hyperlinks, and introductory terms.
- Monospace signifies programming objects, such as code examples, field values, and URLs.
- PlainCapitalLetters signify a general reference, such as "For Action, use the VerifyAdd value," and "ReturnsAcceptedOption supports the ReturnsAccepted and ReturnsNotAccepted values."

6 Introduction

# What is File Exchange?

This section provides a general overview of File Exchange, and then explains the template structure and how to use it.

- eBay File Exchange overview
- Understanding template structure

## eBay File Exchange overview

This section explains the requirements for, and the features of, the File Exchange templates, and then presents a general workflow.

#### File Exchange benefits and requirements

File Exchange allows you to create a large number of listings offline and then easily bulk upload and manage those listings and the resulting sales reports.

File Exchange is the ideal tool if you:

- Are already familiar with the eBay listing process
- Have a lot of inventory items you want to list on eBay
- Use software, such as Microsoft<sup>®</sup> Excel, Access or another program to manage your inventory and want to use it to create a listing file for eBay
- Are familiar with flat files and want to batch list several items in a single file.

The File Exchange tool helps you quickly and efficiently:

- Create new listings
- Confirm there are no errors in your listing files before you post them
- Revise active listings
- End active listings
- Download sales reports
- Issue refunds
- Mark items as shipped
- · Leave feedback.

File Exchange is a free subscription service, but does have certain computer system requirements.

#### Requirements for using File Exchange

File Exchange is a cross-platform tool, meaning it can be used on Windows, Mac, or Linux systems, as long as the system has:

- An Internet connection
- A recent version of a standard Web browser such as Firefox, Safari, or Internet Explorer
- A text-editing software application that supports the comma-separated value (CSV) format.

You must also have an eBay account and be subscribed to File Exchange.

To subscribe to File Exchange:

- 1. Sign in to eBay, and go to the File Exchange home page.
- 2. Click Sign Up Now.
- 3. Read the Terms of Use agreement, and then click I Agree To These Terms.

You are now ready to use File Exchange.

#### File Exchange features

The benefits of File Exchange include faster file processing, better response files, the ability to view processing status, and more consistency in naming conventions.

Using the eBay File Exchange features, templates and processes, you can upload and manage a large number of listings, and the resulting sales, using a standard flat-file format.

A flat file is an electronic data file used to exchange information between two systems. Data for each record is separated by a comma, semicolon, or tab. With File Exchange, you can use flat files to list in any eBay category. Flat-file benefits include:

- Platform independence: Create and use flat files on any operating system
- Software independence: Manage your inventory with almost any spreadsheet or database application
- Improved efficiency: Batch list or update several listings simultaneously.

You can also upload and download files using scripts. If you prefer to automate uploads via an HTTP Post, or automate downloads via an HTTP Get, please refer to the *File Exchange Advanced Instructions*.

#### **Downloadable templates**

Each default template file that you download will contain data organized into fields (also called *columns* or *headers*) that your computer system and File Exchange can recognize and interpret.

Using the File Exchange template, you can create one file that contains multiple actions; that is, you can add one listing, revise another listing, end a third, and so forth. eBay has designed several default templates that you can download. Refer to *Using the default templates*.

#### **Sales Management**

File Exchange also helps you to download and manage your item sales data at every stage of the listing process. For example, you can download an order report to obtain your most recent sales, or you can download a refunded order report to verify refunds.

## File Exchange workflow

To create a product, you perform these steps, which are described in this guide:

- 1. Select a product creation template to download from the eBay File Exchange Center.
- 2. Download the template(s) you selected to a known location on your computer.
- 3. Open the template using a spreadsheet or similar application.
- 4. Fill in the template to create a new listing file.
- 5. Save your new listing file in the CSV (comma-separated values) or tab-delimited file format.
- 6. Upload the new listing file to eBay.
- 7. Review the upload status and results, and then troubleshoot errors, if needed.

For in-depth information about the File Exchange templates, refer to the *File Exchange Advanced Instructions*.

## Understanding template structure

This section explains how templates are structured, how to enter your data into the templates, and how to specify the actions to perform on the the data you enter.

You can enter product information into a template or, if your product information is already documented in a database or spreadsheet file, map your data into the template file. Regardless of the method you choose, pay close attention to the following details as you enter data into the structure contained in the File Exchange template:

• Required field: Data must be entered into every required field. Asterisks (\*) denote required fields. For example, \*Description and StartPrice.

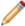

**Note:** New sellers must provide a safe payment method such as PayPal or a credit card such as American Express, Discover, Visa, or MasterCard. For explanations about payment option, see *Optional template fields*.

• Character type, character limit, and values: Data must conform to the character types and limits provided in the definitions of the template data fields.

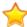

**Important:** Fields in File Exchange cannot contain new lines, line feeds, or carriage returns. To avoid file processing errors, remove any such characters. To force line breaks, such as in the Description field, use the HTML <br/>
- and - p> tags.

- Header field names are not case-sensitive: For example, File Exchange recognizes paypalaccepted
  and PayPalAccepted as the same field. We recommend you use the field names as they are
  provided in this guide.
- Field Relationships: Some fields depend on other fields. For example, if you enter a value for ShippingService-1:Option, you must also enter a value for ShippingService-1:Cost. In some cases, a field may be optional but require use of a related field. For example, ShipmentTrackingNumber is optional but when used must be accompanied by a value for ShippingCarrierUsed. Error messages may appear in the Load Results report when fields contain incorrectly populated fields.
- Using multiple values in one field: Some fields enable you to enter several values. When doing so, use the pipe (|) character to separate values.
- Template variations across eBay sites: Different eBay sites support different default templates. For example, not all sites support the Catalog template.

The Action data field header includes metadata information such as SiteID, Country, and Currency, which are specific to the site from which the template is downloaded. Do not change these values unless you are an advanced user who wants to list items on a different eBay site and you have the necessary permissions from *Customer Support* to do so.

## Choosing a template file

This section explains the designed purpose for each of the listing templates.

Before you download templates, determine where to store the files for easy access and retrieval. Good file management practices help alleviate losing data and time-consuming rework. Each type of template was designed for an intended purpose.

For example, the listing templates have these prescribed uses:

- Use the Item Specifics template to list items based on a particular eBay category, like a particular type of memorabilia
- Use the Catalog template to list items with ISBN, UPC, or SKU established product identifiers
- Use the Basic template for all other types of listings, such as items that do not have major similarities
- Use the Tickets template for listing tickets in the Events Category, such as concerts and sporting events.

When you first create a listing template, keep the item listings to a minimum, and use the *VerifyAdd* action the first time you upload a file. Uploading a simple file first will help you more easily resolve any errors. After successfully uploading a file, create a file with actual listings, and then upload that file to post real items on eBay.

When you create a new listing file, keep in mind that you can later use it to create similar listing files.

# Using the default templates

This section explains how to download a template file, and then enter product information in the template fields.

## Acquire a default template

This section explains how to acquire the default templates via the internet.

Downloadable templates enable you to easily create your product and listing template files with a standardized file structure. The column headings in the template files control how the data is uploaded, so standardized files help minimize processing errors. Column header text should not deviate from the standard formats used in the templates.

You must be connected to the Internet in order to download File Exchange templates. For in-depth information about the File Exchange templates, refer to the *File Exchange Advanced Instructions*.

You can download the templates in two different formats: Excel or CSV. Excel-formatted templates provide field descriptions inside the file, but the CSV templates do not. Choosing the right template will help make listing your items easier. Each template was designed for a specific purpose.

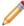

**Note:** If a pop-up blocker is enabled on your computer, disable this function, or choose to override the blocker when prompted, in order to download the templates.

To acquire a default template:

- 1. Sign in to your eBay account with your user ID and password.
- 2. Navigate to the File Exchange Center page.
- 3. Click **Select Template** on the left side of the page. The *Select Template* page opens.

#### Select a Template: File Exchange

Select the template that you would like to use to upload your listings and updates. Learn more.

#### Item Specifics Category template

Use this template to list in one category. This option allows you to enter item specifics to your listings. Select a category

#### Catalog listing template

Use this template if you plan to use ISBN or UPC codes to list items in the following categories: Books, Movies, Music, and Video Games.

CSV format | Excel format | Instructions

#### Tickets listing template

Use this template if you plan to list in the Event Tickets category.

CSV format | Excel format | Instructions

#### Basic template (no item specifics)

Use this template if you're listing in categories that do not include item specifics.

CSV format | Excel format | Instructions

#### Half.com templates

Use these templates to manage inventory and sales on Half.com.

Load Inventory: CSV format | Excel format | Instructions

Post Sales Management: CSV format | Excel format | Instructions

About eBay | Announcements | Security Center | eBay Toolbar | Policies | Government Relations | Site Map | Help

Copyright © 1995-2008 eBay Inc. All Rights Reserved. Designated trademarks and brands are the property of their respective owners. Use of this Web site constitutes acceptance of the eBay <u>User Agreement</u> and <u>Privacy Policy</u>.

eBay official time

Figure 1: Select Template page

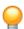

**Tip:** After navigating to the *Select Template* page, you can use the links on the left side of the page to access all of the other File Exchange pages used in these procedures.

4. Select one of the template files in either CSV or Excel format, and then follow the prompts to save the template on your computer.

## Enter data in the template fields

This section explains how to use a File Exchange template file to create product listings.

The default templates can be modified using any software program that reads comma-separated value (CSV) format, such as a spreadsheet program or a text editor. We recommend using a spreadsheet program, which structures the information in a table layout.

Each row in the table represents an individual item. The columns, or *field names*, define the types of product characteristics, like Brand and Model. The individual cells in each row define the *field values*, like Apple and Motorola. These two components form the name-values pairs that define specific characteristics about a product, like Brand = Apple. Field names that have an asterisk must have values; field names without an asterisk are optional.

The procedure below provides sample entries for the a default template. The action used in a template file determines which of the default fields are required to contain values (data). For example, using the Revise and Relist actions only require using the ItemID field; whereas using End requires the

ItemID and Endcode fields. For more information about Action field requirements, refer to the *File Exchange Advanced Instructions*.

For more information about general field requirements, refer to *Required template fields*.

1. Use the fields below to enter data for your listings (asterisks (\*) denote required fields):

| Header Field Name | Purpose                                                                                                    | Accepted Values                                                      | Example                                                      |
|-------------------|----------------------------------------------------------------------------------------------------|----------------------------------------------------------------------|--------------------------------------------------------------|
| *Action           | VerifyAdd allows you to test<br>a simple file before uploading<br>your actual listings. To<br>upload actual listings, use<br>the Add action.                                                                                         | No other values are accepted.                                        | VerifyAdd                                                    |
| *Category         | Specifies the eBay product category.  Copy the category number from one of the rows with Info in the Action field. After doing this, you may delete the Info rows. Your Category field must be a valid eBay Category, such as 18978. | Valid eBay category ID                                               | 18976                                                        |
| Title             | Specifies which terms are found when buyers search for products. Use multiple terms so it's easy for buyers to search for this product.                                                                                              | Open; user-defined<br>80 characters (including blank<br>spaces)      | Lexmark 8300 Printer Organic Body Lotion                     |
| Product:Brand     | Specifies the product brand.                                                                                                    | Open; user-defined                                                   | Apple                                                        |
| Product:MPN       | Specifies the manufacturer part number.                                                                                                    | Open; user-defined                                                   | 14UPMOTLDR001                                                |
| Product:UPC       | Specifies the product code number or key used by the manufacturer to identify the product.                                                                                                    | Open; user-defined                                                   | 426351144531                                                 |
| Product:EAN       | Specifies the product code number or key used by the manufacturer to identify the product.                                                                                                    | Open; user-defined                                                   | 6351144531942                                                |
| Product:ISBN      | Specifies the product code number or key used by the manufacturer to identify the product.                                                                                                    | Open; user-defined                                                   | 05351144531                                                  |
| Product:EPID      | Specifies the eBay product ID in our catalog.                                                                                                    | Open; user-defined                                                   | 2535114                                                      |
| *Description      | Specifies product details and general information. To use multiple line descriptions, enter HTML text here, and use the<br>and <p> tags to separate the lines.</p>                                                                   | Open; user-defined<br>500,000 characters (including<br>blank spaces) | 5 -in-1 Printer, Fax,<br>Scanner, Copier, and<br>Card Reader |

| Header Field Name    | Purpose                                                                                                    | Accepted Values                                                                                                    | Example              |
|----------------------|----------------------------------------------------------------------------------------------------|----------------------------------------------------------------------------------------------------|----------------------|
| PicURL               | Link to a hosted photo of the item. Photo must be self-hosted, meaning the URL entered points to your photo on a web server accessible on the internet. Separate mulitple image URLs with a " " (pipe character). | Open; user-defined 2048 characters (including blank spaces)                                                                                                    | http://xxx /pic2.jpg |
| *Quantity            | Specifies the number of this type of item for sale. Commas between integers are not required for large numbers.                                                                                                   | Open; user-defined                                                                                                    | 10                   |
| *Format              | Specifies the type of listing format, such as Auction or FixedPrice.                                                                                                    |                                                                                                    | FixedPrice           |
| *StartPrice          | Specifies the cost of the product. Decimal points and commas must be correctly placed. No currency symbol is required.                                                                                            | Open; user-defined 16 characters (including commas and decimal point)                                                                                                    | 10.00                |
| *Duration            | Specifies how long the listing will be posted on eBay. Choose 1, 3, 5, 7, or 10 for all formats except StoresFixedPrice. Use 30 or Good 'Til Cancelled for StoresFixedPrice listings.                             | Only certain values are allowed, and the choice of values depends on the listing format. Valid Auction and Fixed Price durations include: 1, 3, 5, 7, and 10 (days). If you are a qualified seller, you can also use (30) days, and GTC (for the Good Til Cancelled) for FixedPrice. | 10                   |
| ImmediatePayRequired | Specifies whether immediate payment is required. This is a boolean value, meaning 1= true, or "yes." WorldofGood.com listings require immediate payment, so enter 1.                                              | Indicates that immediate payment is required from the buyer. This field is used to require that an item be paid for before it is considered closed and purchased. This field is supported for Premier and Business PayPal accounts only.                                             | 1                    |
| *Location            | Indicates to the buyer the location from where the item will be shipped. Postal zip codes are supported, or include city, state (two-letter abbreviation), and country (three-letter abbreviation).               | Open; user-defined 45 characters (including blank spaces)                                                                                                    | 95124                |
| PayPalAccepted       | This is a boolean value, meaning 1=true, or "yes."                                                                                                    | Open; user-defined                                                                                                    | 1                    |

| Header Field Name        | Purpose                                                                                                    | Accepted Values                                                        | Example            |
|--------------------------|----------------------------------------------------------------------------------------------------|------------------------------------------------------------------------|--------------------|
|                          | PayPalEmailAddress must also be used.                                                                            |                                                                        |                    |
| PayPalEmailAddress       | Ensures you receive correspondence from PayPal This must be the same email address as on your PayPal account.    | Open; user-defined                                                     | myEmail@PayPal.com |
| *ShippingType            | Determines whether you use a standard (flat) or calculated rate for shipping.                                    | Open; user-defined                                                     | Flat               |
|                          | Only Flat or Calculated are valid entries. If Calculated is used, no entry for ShippingService-1:Cost is needed. |                                                                        |                    |
| ShippingService-1:Option | Identifies the shipping service carrier.  For valid shipping service entries, see Optional template fields. Must | Open; user-defined                                                     | UPSGround          |
|                          | accompany an entry for<br>ShippingService-1:Cost.                                                                |                                                                        |                    |
| ShippingService-1:Cost   | Defines the shipping cost.<br>Must accompany an entry for<br>ShippingService-1:Option.                           | Open; user-defined  16 characters (including commas and decimal point) | 5.00               |
| *DispatchTimeMax         | Defines the handling time required to package the item.                                                          |                                                                        | 2                  |
| *ReturnsAcceptedOption   | Indicates to buyers if they can return the item (or not).                                                        | Indicates that a buyer can return the item.                            | ReturnsAccepted    |

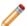

**Note:** Field values are sometimes required for only certain categories. For example, the *Service Provider* field value is required for phones, but not video games. The *Platform* field value is required for video games, but not phones. The upload response file denotes whether required values are missing.

2. When you are done, save the file in CSV format to a location on your computer.

## Adding a new field to a default template

This section explains how to add new fields to a default File Exchange template.

The default templates contain a subset of all available fields. To use an optional or new field, you'll enter it yourself. This section explains how to add a new field to a default template or to one of your working product listing files.

Using the default templates 15

Templates contain required and optional fields. The asterisk (\*) denotes required fields (\*Action). Do not change or delete any of the required fields!

An optional field can be deleted (or renamed and used as a new field not included in the default template). For example, you might rename the *Subtitle* field as *ShippingService-1:FreeShipping* and re-use the field.

You can also add blank columns to a template and enter new field names in the column header. You do not have to remove unused fields, but doing so after creating and successfully uploading a new listing file makes it easier to customize and manage different types of product listing files.

Field names must follow the format requirements explained in *Template field definitions*. These instructions describe using Microsoft Excel; if you are using a different spreadsheet application, use similar functions in that application to complete this procedure.

- Open a default template or one of your working product listing files.
   The default templates are available on the File Exchange Select Template page.
- 2. Add the following new header field names using one of these methods:
  - Click on a field in the first row (except for Action) and select **Insert > Column** on the menu bar. Enter a field name in the new column, such as Border, and then press **Enter**.
  - Click on an optional field in the first row that you do not intend to use, such as Highlight. Enter
    a new field name in its place, such as BoldTitle, and then press Enter.
- 3. Enter values (in the second row, below the field header) for the new fields, and then save the file.

## Deleting a field from a default template

This section explains how to remove fields from a default File Exchange template.

The File Exchange templates contain both required and optional fields. Unused optional fields can be deleted to streamline your template files. Do not change or delete any of the required field headers. Required fields are in **bold type** or have an asterisk (\*) beside the field name.

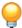

**Tip:** Instead of deleting an unused optional field, it can be renamed to serve as a new field that is not in the default templates. For example, you may not want to use the *BoldTitle* field, but would like to offer free shipping for this item, you can replace it with *ShippingService-1:FreeShipping*, and use it for that purpose.

To delete an unused optional field, select the column and select **Edit > Delete**.

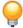

**Tip:** If you want to delete multiple new fields, hold down the *Ctrl* button while clicking on columns you want to delete, and then select **Edit > Delete**.

## **Using revision files**

This section explains how to simplify the revision process by downloading and then updating listing files.

To simplify the revision process, you can download files that contain existing listing information, which you can then update with only minimal changes before uploading those changes to eBay. File Exchange allows up to 5,000 uploaded listings per day. To upload as many as 10,000 listings per day, contact Customer Support.

On the Create a Download Request page, you can download these types of revision files:

- Revise price and quantity: Use to update the SiteID, Currency, StartPrice, BuyItNowPrice, and Quantity fields in Active listings. For listings with variations, the price and quantity fields can be updated for each variation.
- Revise payment status: Use to update the PaymentStatus field in Sold listings.
- Revise shipping status: Use to update the ShippingStatus, ShippingCarrierUsed, and ShipmentTrackingNumber fields in Sold listings.
- Revise product identifiers: Use to update the UPC/EAN/ISBN/Brand/MPN fields in Active listings.

In addition to the fields you use to update your listings, the revision files provide the *Action* and *ItemID* fields and values. These field values need not be changed.

You perform the same steps to download the Active Listings and Sold Listings revision files; the type of revision file you use determines which fields are contained in the downloaded file.

To download a revision file:

- 1. Using a web browser, go to the *Create a Download Request* page.
- 2. Select Active Listings or Sold Listings from the Listing and Records drop-down menu.
- Select File Exchange for the Download format, and then select the desired type of revision file from the drop-down menu (such as Revise Price and Quantity or Add Unique Identifiers (UPC/EAN/ISBN/Brand/MPN)).
- 4. Under **Date Range**, select All Records to download all Active or Sold listings, or use another option to refine the range of dates you want to include.
- 5. Verify your eBay account email address.
- 6. Click **Save**. Be sure to make a note of the download request reference number on the *Create a Download Request: Success* page. This number identifies the revision file you just requested.
- 7. In the navigation bar, click **Completed Downloads**. The *View Completed Downloads* page provides a link to download the revision files. After your request has been processed, you'll see the reference number on this page. Click the adjacent **Download** link.
- 8. When prompted, open the file. When the file is opened in a spreadsheet application, save it on your computer.
- 9. If you are using Microsoft Excel, to display the ItemID listing numbers select the ItemID column, click the right-mouse button, and then select **Format Cells**. In the Format Cells window under *Category*, select **Number**, set *Decimal Places* to 0, and then click **OK**.
- 10. To revise field values, update the fields you want to change, such as Title or Quantity. When you are finished, save the file in CSV form and then close the file.
- 11. Using a web browser, go to the *Upload Listings & Updates* page and click the **Browse** button next to *File Location* to select the file you saved in step 10 above.
- 12. Click Upload.

To verify that your changes were uploaded, click **View Upload Results** in the navigation bar.

## **Using the Condition fields**

Use the Condition fields to connote the condition of an item.

#### **Get values for ConditionID**

\*ConditionID is a mandatory field used to describe the state and appearance of an item. The same value can connote different meanings depending on the category. For example, 1000 means New in a Computer category listing but New with box in a Shoes category listing.

To look up *ConditionID* values, click the **ConditionIDs by Category** link on the *File Exchange Instructions and Resources* page. Doing so downloads a CSV file for those categories that require *ConditionIDs*. Because the value you enter for *ConditionID* depends upon category, see the *item condition look-up* page to determine which categories require a *ConditionID*.

To obtain the *ConditionID* value for a specific category, generate an Item Specifics template. The generated template will contain the new *ConditionID* field as well as the *ConditionID* numbers. Literal values are defined in the Item Specifics Definitions file that accompanies the generated template.

To get the available *ConditionID* values for a given category:

- 1. Go to the Select Template page and, under Item Specifics Category template, click Select a category.
- 2. On the Select Template: Item Specifics page, select the category that best describes your item. Continue to select sub-categories (to the right) until no more options appear.

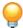

**Tip:** If you already know the category number, enter it in the *Category#* field.

- 3. Click Generate Template.
- 4. To open the Generate Template page, click the Item Specifics Category Template link file.
- 5. To open the file, click the **Item Specifics Definitions** link.
- 6. In the *Item Specifics Definitions* file, select the appropriate *ConditionID* number for your item and copy it to the *ConditionID* field in the Item Specific Category template file.

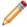

**Note:** To update the item condition description in an existing listing template, change the existing condition column name (A:Condition or C:Condition) to ConditionID and then enter a numeric value.

7. Enter any other required or desired field values for the item in the appropriate fields (like payment and return policy information), and then save the file in comma-separated value (CSV) format.

## **Enter ConditionDescription**

Use the optional *ConditionDescription* field to describe the condition of a used item. This field can be used in conjunction with the mandatory \*Description, which should be used to provide non-condition specifics about an item. To connote the condition of an item, use descriptive text such as:

"The right leg of the chair has a small scratch (see photo) and the back of the seat has a light blue stain the shape and size of a silver dollar."

| Category | Description                                  | ConditionID | ConditionDescription                                            |
|----------|----------------------------------------------|-------------|-----------------------------------------------------------------|
| 9355     | Nokia Lumia 900 Smartphone AT&T<br>16GB Cyan | 2000        | Gently used, miniscule scratch on lower left corner of display. |

| 31388 | Panasonic Lumix12.1MP DMC-ZS7 Blue | 3000 | Like new, no box or cables. Pristine |  |
|-------|------------------------------------|------|--------------------------------------|--|
|       |                                    |      | condition. Never used.               |  |

# Uploading and downloading files

This section explains how to upload a template file and then download inventory and sales reports.

## Upload a template file

To upload listing files to File Exchange, you must be connected to the internet. You'll also need a valid email address in order to receive upload confirmations.

Template files are validated when uploaded as follows:

- A basic format check is performed when files are uploaded. For example, if you use a format other than .csv, or tab-delimited .txt in some regions, the upload will fail. Also, if the Action field is not present in the first column, or the required fields are not present and properly formatted, the upload will fail.
- If you create your File Exchange CSV files on a Unix system (such as Linux), you must convert the files from Unix format to DOS format before you upload them to eBay. To do so, run the unix2dos utility against the files to properly encode line breaks. For example, run unix2dos *linuxfilename.csv*. Doing so converts the Unix instruction for a new line (\n) to an instruction recognized by Windows (\r\n). Be sure to upload the converted Windows-compatible version of the files.
- You can only upload 1,000 actions every 24 hours. If you have exceeded your upload limits for the
  day, the upload will fail. If the number of actions in the file exceeds the eBay limit, the upload will fail.
  To request an increase in your upload limit, contact *Customer Support*.
- Files can only have up to 150,000 rows and cannot be over 5 MB in size

An example of an *Upload Inventory* page is shown below.

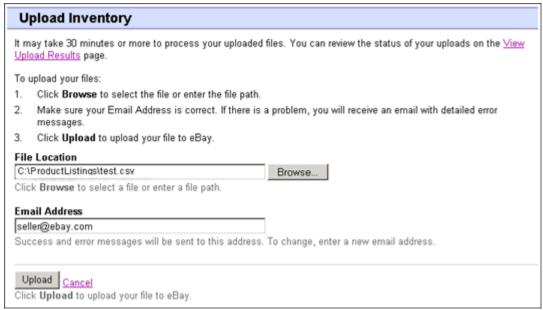

Figure 2: Upload Inventory page

After uploading files, always check the upload results report to verify that no errors occurred. eBay sends you an email confirmation noting its success or failure. (If the upload fails, the email you receive will describe any errors.)

Later, you will receive another email notifying you that the product listings were posted successfully.

Follow these steps to upload your template file:

- 1. Go to the *File Exchange Center* page, select **Upload Listings and Updates**, which opens the *Upload New Listings and Updates* page.
- 2. Under File Location, click **Browse** and locate the new template .csv file that you previously created. When you have found and selected the file, click **Open** to place it in the *File Location* field.
- 3. Type in the email address where you want File Exchange to send emails to (it defaults to your account email).
- 4. Click **Upload** to send your template file to eBay.

#### View upload results

Click **View Upload Results** on the *Upload Inventory* page to view the summary and status of the file(s) you've just uploaded.

The View Upload Results page shows the status of uploaded files, along with this information:

- Date you uploaded the file
- Reference number generated by eBay File Exchange
- Number of requested actions in the file
- · Percentage of actions completed
- Links to the uploaded file(s)
- Upload status, which includes: File Received-In Queue, In Progress, Completed, Failed Invalid File Format
- Links to the Load Results report, as described in Load results report details.

The *View Upload Results* page also allows you to download any file that has been previously uploaded. For example, if you want to create a similar file from one that uploaded successfully, simply download that file and rename it when you save it. You can also download your upload results report from this page once processing has completed.

Use the *View Last* drop-down menu to see your upload results sorted by time frames (24 hrs, last 7 days, 30 days or 90 days).

An example of a View Upload Results page is shown below.

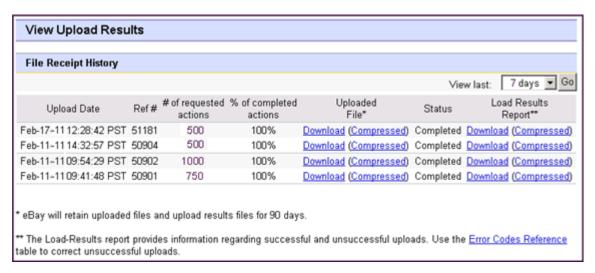

Figure 3: View Upload Results page

Click on a **Download** link under *Load Results Report* to open a results file.

## Load results report details

The Load Results report contains processing data about each listing in your upload file. An example file is shown below.

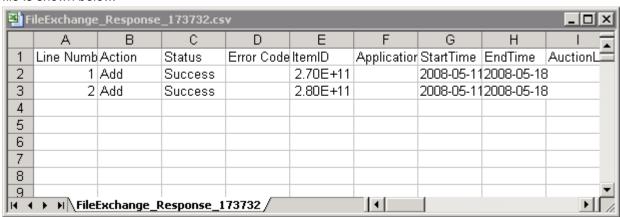

Figure 4: Load Results report

The column headers (or data fields) are described in Result and report fields.

# **Generating reports**

This section explains how to download inventory, sales, and recommendations reports generated by completing a download request, and then explains how to create download schedules.

## Create a download request

Now it's time to learn how to create inventory and sales history reports based on the inventory and listing files you just created. Click **Create a Download Request** on the *File Exchange Center Overview* page (or **Download Files** in the left navigation bar) to open the *Create a Download Request* page shown below.

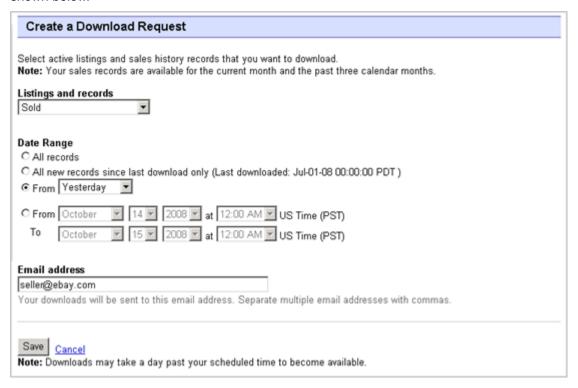

Figure 5: Download request form

The Create a Download Request page enables you to generate inventory and sales reports by choosing one of these filters on the Listing and Records menu:

- Active items
- Sold items
- Unsold items
- Sold and archived items
- · Items awaiting payment
- Items paid and awaiting shipment
- Items paid and shipped
- Recommendations
- Archived items
- All Sold and Archived

You can also use date ranges to control which data gets captured in a generated reports. All of the above reports can be generated using the example procedures in these types of reports:

- Download a Sold items report
- Download an Active listings report

•

The Recommendations report evaluates all of your Active listings.

## **Download an Active listings report**

This section explains how to generate a report that shows all of your active listings.

There are several types of status-oriented reports, all of which can be downloaded using this procedure. In this example, you will generate an inventory snapshot report following these steps:

- 1. Select **Active Listings** from the *Listing and Records* drop-down menu.
- 2. Type in the email address(es) you want the file sent to (it defaults to your registered email).
- 3. Click Save.
- 4. In the navigation bar, click **Completed Downloads**. The *View Completed Downloads* page provides links to download the report(s) you just created.

The Active listings report, in .csv format, provides you a view of all your listings still selling on eBay. (After a listing ends, it moves to the Sold or Unsold listings.) This file is in default list order by end date, and with all Good Til Cancel Items listed at the end.

You can import this file into your inventory system and use the data in it to reconcile and manage your inventory. An example file is shown below.

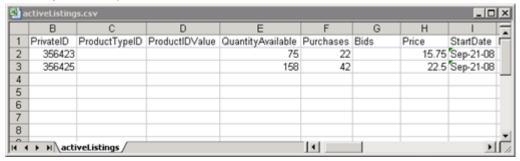

Figure 6: Active listings report

For Active listings field descriptions, see *Result and report fields*.

## **Download a Recommendations report**

This section explains how to generate a report that provides instructions for improving pictures in your listings that do not meet the count, resolution, and quality standards.

There are several types of status-oriented reports, all of which can be downloaded using this procedure. In this example, you will generate a Recommendations report following these steps:

1. Select **Recommendations** from the *Listing and Records* drop-down menu.

- 2. Click Save.
- 3. In the navigation bar, click **Completed Downloads**. The *View Completed Downloads* page provides links to download the report(s) you just created.

The Recommendations report, in .csv format, provides you a view of all your Active listings that need picture improvements. For field definitions, refer to *Recommendations report*.

An example file is shown below.

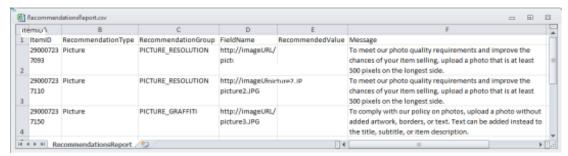

Figure 7: Recommendations report

## Download a Sold items report

This section explains how to generate a report that shows your current sales.

There are several types of sales-oriented reports, all of which can be downloaded using this procedure. In this example, you will generate a Sold items report.

- 1. Select **Sold** from the *Listing and Records* drop-down menu.
- 2. Type in the email address(es) you want the file sent to (it defaults to your registered email).
- 3. Click Save.
- 4. In the navigation bar, click **Completed Downloads**. The *View Completed Downloads* page provides links to download the report(s) you just created.

The report you download provides a summary of the profits generated by each of your sold listings. The data displayed is calculated based on stored product information, eBay fees, and the total revenue generated by the sold listing.

The report contains the following:

- Buyer information
- Payment information
- Shipping information
- Sales information
- Cost information
- Listing information
- Feedback information

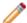

Note: For report field definitions, refer to Sold Listings report fields.

The figure below is a sample Sold Items report (in .csv format). The generated report and its data fields or column headers will differ depending on the filter you select.

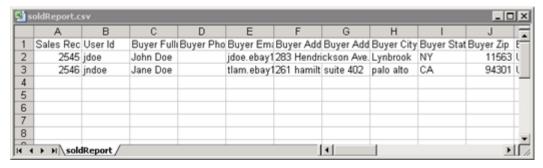

Figure 8: Sold items report

#### Create a download schedule

You can create automated download schedules using the File Exchange Center for various types of inventory reports in order to view your updated sales information on a regular basis.

The *Download Schedule* page enables you to specify which reports will be automatically sent to you by choosing one of these filters on the *Listing and Records* menu:

- Sold items
- Unsold items
- · Sold and archived items
- Items awaiting payment
- Items paid and awaiting shipment
- Items paid and awaiting shipment
- Archived items
- All Sold and Archived items

You can also use date ranges to control which data gets captured in a generated reports.

The following is an example of *Create a Download Schedule* page with **Sold** selected.

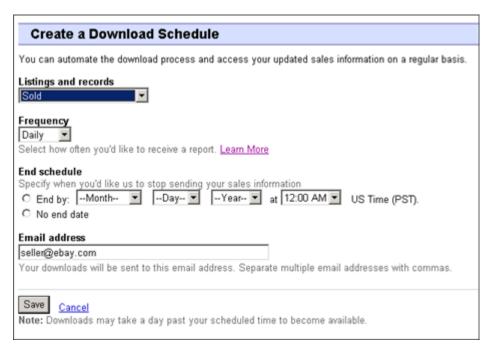

Figure 9: Create a Download schedule

After selecting the options you want and entering your email address, click Save.

#### View download schedule

To view a summary of your download schedule, and a list of completed downloads, click **Download Schedule** on the left side of *File Exchange Center* page.

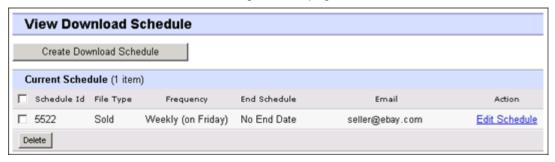

Figure 10: View Download schedule

This page shows the currently scheduled downloads, and allows you to edit or delete download schedules.

# **Template field definitions**

This section explains the field requirements and purpose by specifying character limits, data types, and field relationships.

## Required template fields

The fields defined in this section are required. Use these fields to specify how a listing appears on eBay.

#### \*Action

**Required field in all templates**. Determines the purpose of the row: add item, relist item, revise item, end listing, mark an item's status, verify an added item, and add item description information.

| Character limit  | N/A                                                                 |
|------------------|---------------------------------------------------------------------|
| Туре             | Text string                                                         |
| Valid Entry      | • Add                                                               |
| rana zm. y       | •Revise                                                             |
|                  | •Relist                                                             |
|                  | • End                                                               |
|                  | • Status                                                            |
|                  | •VerifyAdd                                                          |
|                  | • AddToItemDescription                                              |
| Field Dependency | Must enter all required field data for a particular type of action. |

## \*Category

Numeric ID of the Category where the item is to be listed. To get category IDs, download the *Category IDs* file. After you open the file, if you sort the lines in a column, be certain to sort the whole table, not just the one column.

For eBay Motors Category IDs, click here.

| Character limit | Max length 10                              |
|-----------------|--------------------------------------------|
| Туре            | Integer                                    |
| Valid Entry     | Category number, like 1245 (for Printers). |

#### \*ConditionID

Describes the appearance and state of the product. Condition IDs are numeric, not textual, and vary according to the respective category. To retrieve the Condition IDs in the Item Specifics Definition file, generate an Item Specific template for a category.

| Character limit | N/A                                                                                                    |
|-----------------|----------------------------------------------------------------------------------------------------|
| Туре            | Integer                                                                                                    |
| Valid Entry     | Possible valid eBay ConditionID values include:                                                                                                    |
|                 | •1000                                                                                                    |
|                 | •1500                                                                                                    |
|                 | • 2000                                                                                                    |
|                 | • 2500                                                                                                    |
|                 | • 3000                                                                                                    |
|                 | • 4000                                                                                                    |
|                 | •5000                                                                                                    |
|                 | •6000                                                                                                    |
|                 | •7000                                                                                                    |
|                 | To obtain the <i>ConditionID</i> value for a specific category, generate an Item Specifics template. The generated template will contain the new <i>ConditionID</i> field as well as the <i>ConditionID</i> numbers. Literal values are defined in the Item Specifics Definitions file that accompanies the generated template. |
|                 | To view the ConditionIDs for all categories, go to File Exchange Instructions and Resources and click the ConditionIDs by Category.                                                                                                    |

## \*Description

Contains product information about the item. Include all relevant item and product specifications that may be of interest to the buyer.

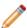

**Note:** You cannot use line breaks and carriage returns in this field. To insert multiple lines, use the HTML <BR> and <P> tags to separate lines into paragraphs.

To provide information specific to the *condition* of an item, use *ConditionDescription*.

We provide a script to remove carriage returns, escape quotes, and to perform other necessary changes to make the text in your Description field valid in File Exchange. To download the script as well as the instructions for using it, see *How to use the new File Exchange Item Description Utility*.

| Character limit  | Max length 32,765. The Excel templates only display the first 1,024 characters. To see all the characters in a template, save the file in CSV format, and then open it in a text editor. |
|------------------|----------------------------------------------------------------------------------------------------|
| Туре             | Text string                                                                                                    |
| Valid Entry      | Content to accurately and completely describe the item.                                                                                                    |
| Field Dependency | This field is optional for catalog listings but is required for non-catalog listings.                                                                                                    |

#### \*DispatchTimeMax

Use this field to specify the maximum number of business days you take to prepare an item for shipment to a domestic buyer once you receive a cleared payment. The value you enter for \*DispatchTimeMax does not include the duration of time needed to actually ship the item (the carrier's transit time) to the buyer.

#### To specify:

- zero-day handling, enter 0 (zero)
- that an item is not shipped (for example, an item that is picked up locally), enter -1

| N/A                                                                                                    |
|----------------------------------------------------------------------------------------------------|
| Integer                                                                                                    |
| •-1                                                                                                    |
| • 0                                                                                                    |
| •1                                                                                                    |
| • 2                                                                                                    |
| • 3                                                                                                    |
| • 4                                                                                                    |
| • 5                                                                                                    |
| •10                                                                                                    |
| •15                                                                                                    |
| • 20                                                                                                    |
| • 30                                                                                                    |
| *DispatchTimeMax is valid for Flat and Calculated shipping. You can enter a value for *DispatchTimeMax even when you do not enter a value for shipping service costs. |
|                                                                                                    |

#### \*Duration

How long would you like your listing to be posted on eBay? Enter the amount of days you'd like the listing to be active.

| Character limit | Max length 3                                                                                                    |
|-----------------|----------------------------------------------------------------------------------------------------|
| Туре            | Integer                                                                                                    |
| Valid Entry     | Only certain values are allowed, and the choice of values depends on the listing format. Valid Auction and Fixed Price durations include: 1, 3, 5, 7, and 10 (days). If you are a qualified seller, you can also use (30) days, and GTC (for the Good Til Cancelled) for FixedPrice. |
|                 | You can also refer to the Durations Table on the eBay developer site. (You must have an eBay developer account to access these English-language only pages.)                                                                                                    |

#### \*Format

Listing format for the item. For more information, see Selecting a selling format.

| Character limit | N/A                                                            |
|-----------------|----------------------------------------------------------------|
| Туре            | Text string                                                    |
| Valid Entry     | • Auction (default) • FixedPrice • ClassifiedAd • RealEstateAd |

## \*Location

Location of the item. Enter the State and Country information.

| Character limit  | Max length 45                                                                                                    |
|------------------|----------------------------------------------------------------------------------------------------|
| Туре             | Alphanumeric                                                                                                    |
| Valid Entry      | State and Country where the item is located (do not enter postal code).                                                  |
| Field Dependency | If you use the PostalCode field, do not use the Location field. The location will be derived from the postal code value. |

## \*Quantity

Quantity of the item available for sale. A quantity of more than one implies all the items are the exact same.

| Character limit  | Max length 45                                                                                                    |
|------------------|----------------------------------------------------------------------------------------------------|
| Туре             | Integer                                                                                                    |
| Valid Entry      | Standard numbers, like 1, 15, and 100.                                                                                                    |
| Field Dependency | If LotSize is greater than 1, then the Quantity field indicates the number of lots being listed and LotSize indicates the number of items in each lot. You can only use LotSize in lot-enabled categories. |

## \*ReturnsAcceptedOption

Indicates that a buyer can return the item.

| Character limit | N/A                                  |
|-----------------|--------------------------------------|
| Туре            | Text string                          |
| Valid Entry     | •ReturnsAccepted •ReturnsNotAccepted |

#### \*ShippingType

The shipping types available for the item. Specifying *Flat* designates that Flat-rate shipping is available for domestic shipping (and international if international shipping services are specified).

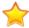

**Important:** When you revise this field – even when you know the information has not changed – be sure to include specific field information for the listing in the uploaded file. For a list of fields that must be included in a revised listing, see *revision dependent fields*.

To mix Flat and Calculated shipping options, use the *FlatDomesticCalculatedInternational* or *CalculatedDomesticFlatInternational* values.

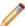

Note: FreightQuote.com is available for the United States eBay site only.

| Character limit  | N/A                                                                                                    |
|------------------|----------------------------------------------------------------------------------------------------|
| Туре             | Text string                                                                                                    |
| Valid Entry      | •Flat (default)                                                                                                    |
|                  | • FreightFlat • Calculated                                                                                                    |
|                  | • Calculated  • FlatDomesticCalculatedInternational                                                                                           |
|                  | • CalculatedDomesticFlatInternational                                                                                                    |
|                  | • CalculatedDomesticFlatInternational                                                                                                    |
| Field Dependency | If you set this field to Flat or FreightFlat, you also must also provide field values for ShippingService-X:Option and ShippingService-X:Cost |
|                  | For FreightFlat, use Freight for ShippingService-X:Option value.                                                                              |
|                  | If you set this field to Calculated, you also must also provide field value for:                                                              |
|                  | •ShippingService-X:Option                                                                                                    |
|                  | •OriginatingPostalCode                                                                                                    |
|                  | •WeightMajor                                                                                                    |
|                  | •WeightMinor                                                                                                    |
|                  | Do not use these fields for Calculated:                                                                                                    |
|                  | • ShippingService-X:Cost                                                                                                    |
|                  | •ShippingService-X:AdditionalCost                                                                                                    |
|                  | If you set this field to FlatDomesticCalculatedInternational, you also must also provide field value for:                                     |
|                  | •ShippingService-X:Option                                                                                                    |
|                  | •ShippingService-X:Cost                                                                                                    |
|                  | • IntlShippingService-X:Option                                                                                                    |
|                  | •IntlShippingService-X:Locations                                                                                                    |
|                  | •WeightMajor                                                                                                    |
|                  | •WeightMinor                                                                                                    |

Do not use this field for FlatDomesticCalculatedInternational:
IntlShippingService-X:Cost

If you set this field to CalculatedDomesticFlatInternational, you also must also provide field value for:

• ShippingService-X:Option
• IntlShippingService-X:Cost
• IntlShippingService-X:Option
• IntlShippingService-X:Locations
• WeightMajor
• WeightMinor

Do not use these fields for CalculatedDomesticFlatInternational

#### \*StartPrice

Price at which bidding starts. If the listing is in fixed price format, this is the price to buy the item.

•ShippingService-X:Cost

shipping:

| Character limit | Max length 16, including decimal point or comma |
|-----------------|-------------------------------------------------|
| Туре            | Currency                                        |
| Valid Entry     | Numeric amount, like 5 . 99, 10 . 00, 100 . 00  |

ShippingService-X:AdditionalCost

#### **Title**

Primary name that appears in the search results for an item. This field is required for non-catalog listings and optional for catalog listings.

| Character limit | Max length 80                                                                                                   |
|-----------------|----------------------------------------------------------------------------------------------------|
| Туре            | Alphanumeric string                                                                                             |
| Valid Entry     | Keywords and item descriptors, such as product name and model, that buyers will use when searching for an item. |

## **Optional template fields**

The fields described in this section are optional. Use them to provide additional information about an item.

#### **AdditionalDetails**

Provides detailed explanation of your return policy.

| Character limit  | Max 5000 characters                                                   |
|------------------|-----------------------------------------------------------------------|
| Туре             | Text string                                                           |
| Valid Entry      | User input                                                            |
| Field Dependency | The *ReturnsAcceptedOption field is required when you use this field. |

#### **AmEx**

Do you accept American Express payments? Specifies whether or not American Express is accepted as payment.

| Character limit | N/A                                    |
|-----------------|----------------------------------------|
| Туре            | Boolean                                |
| Valid Entry     | 0 or 1 (0=false, 1=true) Default is 0. |

#### **BoldTitle**

Do you want to see your listing in boldface type? This field applies bold face type to the title of your listing. Additional fees apply.

| Character limit | N/A                                    |
|-----------------|----------------------------------------|
| Туре            | Boolean                                |
| Valid Entry     | 0 or 1 (0=false, 1=true) Default is 0. |

## **BuyItNowPrice**

Price required to immediately buy an auction-style format item. Defines the price you are willing to accept for the item, which will immediately end the auction. Not valid for fixed priced format items.

| Character limit | Max length 16, including decimal point or comma |
|-----------------|-------------------------------------------------|
| Туре            | Currency                                        |
| Valid Entry     | Numeric amount, like 10.00, 29.99, 100.00.      |

#### CustomLabel

Your unique identifier for the item, like a stock-keeping unit (SKU) number. The buyer does not see this information.

| Character limit | Max length 50           |
|-----------------|-------------------------|
| Туре            | Alphanumeric string     |
| Valid Entry     | Text or numeric string. |

#### **Discover**

Do you accept Discover payments? Specifies whether or not Discover is accepted as payment.

| Character limit | N/A                                    |
|-----------------|----------------------------------------|
| Туре            | Boolean                                |
| Valid Entry     | 0 or 1 (0=false, 1=true) Default is 0. |

#### **DomesticRateTable**

You can use your eBay domestic shipping rate table to calculate shipping costs to areas in the continental United States, Alaska/Hawaii, United States protectorates (Puerto Rico, Guam), and to Army Post Office (APO) and to Fleet Post Office (FPO) addresses in the United States.

You define rate tables in your eBay account on *Shipping Preferences*. You must create at least one rate table before you can use this feature.

When you set up a rate table, you can specify a rate for each region and service level you want to support. You can opt to specify rates per item, per weight, or by surcharge. Only one of these rate types can be used at a time. The rate type you specify in your Shipping Preferences becomes the default rate table used in your listings.

If you are applying a shipping rate table that specifies a surcharge by weight, you must specify the item weight in the WeightMajor and WeightMinor fields, even though this is a flat rate listing.

Remember that any value in the WeightMinor field is rounded UP to the next unit, that is, to the next pound or kilogram, when the shipping cost is calculated. If the required weight values are not supplied, a default weight of one unit (1 lb or 1 kg, depending on locale) is used as the basis for the surcharge.

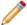

Note: To stop using the rate table with a listing, leave the DomesticRateTable field blank.

| Character limit | N/A        |
|-----------------|------------|
| Туре            | Predefined |
| Valid Entry     | Default    |

## **Gallery Duration**

Specifies whether the item is included in the Gallery, either in the general Gallery or in the special "featured" section above it.

| Character limit  | N/A                                                |
|------------------|----------------------------------------------------|
| Туре             | Text string                                        |
| Valid Entry      | Days_7, Lifetime                                   |
| Field Dependency | Featured must be entered in the GalleryType field. |

#### **GalleryType**

Indicates how and where images are displayed. The options are:

- Gallery: Image is included in the eBay search results.
- Plus: In addition to the benefits of 'Gallery', includes an icon in the eBay search results that, when clicked or moused over, displays a large 400 x 400 pixel preview image of the item. Otherwise, your image is shown at the standard size of 96 pixels.
- **Featured**: In addition to the benefits of 'Plus', your item is at the top of the search results in the Featured section.

For more information, see About gallery upgrades.

| Character limit | N/A                                      |
|-----------------|------------------------------------------|
| Туре            | Text string                              |
| Valid Entry     | •None (default) •Gallery •Plus •Featured |

#### **ImmediatePayRequired**

Indicates that immediate payment is required from the buyer. This field is used to require that an item be paid for before it is considered closed and purchased. This field is supported for Premier and Business PayPal accounts only.

For more information, see Requiring immediate payment.

| Character limit  | N/A                                     |
|------------------|-----------------------------------------|
| Туре             | Boolean                                 |
| Valid Entry      | 0 or 1 (0=false, 1=true) Default is 0.  |
| Field Dependency | PayPalAccepted must be set to 1 (true). |

#### IntegratedMerchantCreditCard

Do you let your buyers pay for items with credit cards you issue? Use this field to indicate that you accept an integrated credit card as payment.

| Character limit | N/A                                    |
|-----------------|----------------------------------------|
| Туре            | Boolean                                |
| Valid Entry     | 0 or 1 (0=false, 1=true) Default is 0. |

#### **MOCashiers**

Do you accept money orders and cashier's checks as payment? This field specifies that you accept money orders and cashier's checks as payment.

| Character limit | N/A                                    |
|-----------------|----------------------------------------|
| Туре            | Boolean                                |
| Valid Entry     | 0 or 1 (0=false, 1=true) Default is 0. |

### **PaymentInstructions**

Do you want to provide payment instructions to a buyer? Informs buyers of payment contingencies.

| Character limit | Max length 500 characters                        |
|-----------------|--------------------------------------------------|
| Туре            | Alphanumeric string                              |
| Valid Entry     | Null (default); use short descriptive sentences. |

### **PaymentSeeDescription**

Do you specify payment methods in the *Description* field? Specifies whether or not acceptable payment methods are stated in the *Description* field. If you do not set any other payment method, you must specify *PaymentSeeDescription*=1.

| Character limit | N/A                                    |
|-----------------|----------------------------------------|
| Туре            | Boolean                                |
| Valid Entry     | 0 or 1 (0=false, 1=true) Default is 0. |

# **PaymentStatus**

Do you show buyers when a payment has been received? Specifies whether or not the item has been paid for.

| Character limit | N/A                                    |
|-----------------|----------------------------------------|
| Туре            | Boolean                                |
| Valid Entry     | 0 or 1 (0=false, 1=true) Default is 0. |

## **PayPalAccepted**

Do you allow buyers to use PayPal to pay for your items?

Although we do not require a specific payment method for each listing, you must set at least one payment method to 1 (true). For more information, see *Requiring immediate payment*.

| Character limit  | N/A                                                                                                    |
|------------------|----------------------------------------------------------------------------------------------------|
| Туре             | Boolean                                                                                                    |
| Valid Entry      | 0 or 1 (0=false, 1=true) Default is 0.                                                                                                    |
| Field Dependency | Use this field only for sites that support PayPal.  If you designate PayPal as a payment option on your Site Preferences on My eBay but do not specify a value for <i>PayPalAccepted</i> , we automatically add <i>PayPalAccepted</i> as a payment method and display a message to indicate this to you.  When <i>PayPalAccepted</i> is set to 1 (true), you must also provide an entry for <i>PayPalEmailAddress</i> .  When you have a Premier or Business PayPal account, you can also require immediate payment. For more information, see <i>ImmediatePayRequired</i> . |

# **PayPalEmailAddress**

When you accept PayPal, you must also provide the email address associated with your PayPal account.

| Character limit  | N/A                                                            |
|------------------|----------------------------------------------------------------|
| Туре             | Text string                                                    |
| Valid Entry      | A valid email address such as name@example.com                 |
| Field Dependency | This field is required when PayPalAccepted is set to 1 (true). |

# **PayUponPickup**

Do you allow the buyer to pay for and pick up an item in person?

| Character limit | N/A                                    |
|-----------------|----------------------------------------|
| Туре            | Boolean                                |
| Valid entry     | 0 or 1 (0=false, 1=true) Default is 0. |

### **PersonalCheck**

Do you allow the buyer to pay with a personal check? Specifies that you accept a personal check as payment.

| Character limit | N/A                                    |
|-----------------|----------------------------------------|
| Туре            | Boolean                                |
| Valid Entry     | 0 or 1 (0=false, 1=true) Default is 0. |

#### **PicURL**

URL of the picture to add to your listing. If a Gallery upgrade is specified (Plus or Featured), the image will be used for the search preview image. For best results, use an image that is in JPEG format and is at least 1000 pixels wide.

Pictures can be self-hosted, hosted by a third party, or hosted by eBay Picture Services (EPS). To add up to 12 pictures, separate the URL with a pipe " | " character.

Pictures for a listing can either self-hosted, or hosted by a third party, but not both.

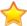

**Important:** If an image URL has blank spaces, you must replace the blank spaces with \$20; otherwise, the image will not appear in the listing.

| Character limit | Max length 2048                                                               |
|-----------------|-------------------------------------------------------------------------------|
| Туре            | Text string                                                                   |
| Valid Entry     | http://hostedpics.com/images/item1.jpg http://hostedpics.com/images/item2.jpg |

#### **Product:Brand**

The name that identifies the product. eBay finds a matching product (or products) to use in the listing.

| Character limit  | N/A                                                                                                    |
|------------------|----------------------------------------------------------------------------------------------------|
| Туре             | Text string                                                                                                    |
| Valid Entry      | The brand name of the product, like Sony or Levis.                                                                                                    |
| Field Dependency | Must accompany <i>Product:MPN</i> .  If several matches occur for Brand and MPN, enter a value for   *Product:ReturnSearchResultsOnDuplicates** and resubmit the item to determine which ePID to use. |

#### **Product:EAN**

The European Article Number (EAN), which provides standard product information about the item. eBay attempts to find a matching product on your behalf to use in the listing.

If multiple matches occur for the EAN, you must resubmit the item using *Product:ReturnSearchResultsOnDuplicates* field to determine which ePID to use.

| Character limit | N/A                                            |
|-----------------|------------------------------------------------|
| Туре            | Integer                                        |
| Valid Entry     | Number located by the bar code on the product. |

#### **Product:EPID**

The eBay Product Identification number, or ePID, provides unique product information about the item. To find the ePID, search for the item on eBay, and then copy and paste the ePID from the search results page into Product:EPID field.

To alleviate the chances of our catalog finding multiple product matches, if you know the ePID for an item use the ePID instead of the other Product:<type> fields (like Product:UPC).

| Character limit | N/A                                          |
|-----------------|----------------------------------------------|
| Туре            | Integer                                      |
| Valid Entry     | Unique product identifier generated by eBay. |

#### **Product:ISBN**

The International Standard Book Number (ISBN), which provides standard product information about the item. eBay attempts to find a matching product on your behalf to use in the listing.

If multiple matches occur for the ISBN, you must resubmit the item using *Product:ReturnSearchResultsOnDuplicates* field to determine which ePID to use.

| Character limit | N/A                                                                            |
|-----------------|--------------------------------------------------------------------------------|
| Туре            | Integer                                                                        |
| Valid Entry     | Number located by the bar code, and on the back of the title page in the book. |

#### **Product:MPN**

The Manufacturer Part Number (MPN), which provides standard product information about the item. eBay attempts to find a matching product on your behalf to use in the listing.

| Character limit  | N/A                                                                                                    |
|------------------|----------------------------------------------------------------------------------------------------|
| Туре             | Integer                                                                                                    |
| Valid Entry      | Number located somewhere on the product housing. Consult the the product owners' manual as to the location of the part number.                                                               |
| Field Dependency | Must accompany <i>Product:Brand</i> .  To determine which ePID to use when multiple matches for MPN and Brand occur, resubmit the item with <i>Product:ReturnSearchResultsOnDuplicates</i> . |

# Product:ReturnSearchResultsOnDuplicates

Provides definitive information about a product when multiple matches are found in the catalog.

In order to discern between the product matches found, download the Upload results, and then use the EPID that best matches your item in the listing.

| Character limit | N/A                              |
|-----------------|----------------------------------|
| Туре            | Boolean                          |
| Valid Entry     | Use 1 (for True) or 0 for False. |

#### **Product:UPC**

The Universal Product Code (UPC), which provides standard product information about the item. We search for a matching product to use in the listing.

To determine which ePID to use when multiple matches for UPC occur, resubmit the item with *Product:ReturnSearchResultsOnDuplicates*.

| Character limit | N/A                                                     |
|-----------------|---------------------------------------------------------|
| Туре            | Integer                                                 |
| Valid Entry     | Number located adjacent to the bar code on the product. |

## **PaymentProfileName**

To use a payment business policy in a listing, you must first opt in to *Business policies* with your eBay account and then specify the payment options for each policy in your Site Preferences on My eBay. For more information, see *Manage Business policies*.

The PaymentProfileName field identifies the payment business policy to use in the listing. Since policy names are case-sensitive, be sure to enter the policy name exactly as it appears in Site Preferences on My eBay.

| Character limit | Maximum length of 50 characters                                                                                    |
|-----------------|----------------------------------------------------------------------------------------------------|
| Туре            | Text                                                                                                    |
| Valid Entry     | Must be an existing and valid payment policy as defined in your Site Preferences on My eBay. For example, CashOnly |

# RefundOption

Defines how the buyer is to be compensated for a returned item.

| Character limit | N/A                                                          |
|-----------------|--------------------------------------------------------------|
| Туре            | Text string                                                  |
| Valid Entry     | MoneyBackOrExchange     MoneyBack     MoneyBackOrReplacement |

| Field Dependency | *ReturnsAcceptedOption must be set to ReturnsAccepted. |
|------------------|--------------------------------------------------------|
|------------------|--------------------------------------------------------|

#### ReturnProfileName

To use a return business policy in a listing, you must first opt in to *Business policies* for your eBay account and then specify the return options for each policy in your Site Preferences. For more information, see *Manage Business policies*.

The ReturnProfileName field specifies which return business policy to use in the listing. Since policy name values are case-sensitive, be sure to enter the policy name exactly as it appears in Site Preferences on My eBay.

| Character limit | Maximum length of 50 characters                                                                              |
|-----------------|----------------------------------------------------------------------------------------------------|
| Туре            | Text                                                                                                    |
| Valid Entry     | Must be a valid return policy already defined in your Site Preferences on My eBay. For example, ExchangeOnly |

### ReturnsWithinOption

Defines the length of time a buyer has in which to notify you of their intent to return an item.

| Character limit  | N/A                                                    |
|------------------|--------------------------------------------------------|
| Туре             | Text string                                            |
| Valid Entry      | •Days_14 •Days_30 •Days_60                             |
| Field Dependency | *ReturnsAcceptedOption must be set to ReturnsAccepted. |

### OriginatingPostalCode

Are you planning to use Calculated shipping? Specifies the ZIP code from which the item will be shipped. Valid on the United States site only.

| Character limit  | N/A                                                                |
|------------------|--------------------------------------------------------------------|
| Туре             | Numeric string                                                     |
| Valid Entry      | Must contain five or nine digits – for example 90210 or 90210-4141 |
| Field Dependency | Must accompany ShippingType=Calculated                             |

### **ShippingCostPaidByOption**

Specifies who pays to return the item.

| Character limit  | N/A                                                                           |
|------------------|-------------------------------------------------------------------------------|
| Туре             | Text string                                                                   |
| Valid Entry      | Buyer – Buyer pays to return the item Seller – Seller pays to return the item |
| Field Dependency | *ReturnsAcceptedOption must be set to ReturnsAccepted.                        |

### **ShippingDiscountProfileID**

The numeric ID of the shipping discount profile we use to calculate domestic shipping costs for the buyer.

Use this field to specify that a shipping discount be applied to an item when an item in a transaction is combined with another item (or items) by the buyer into a Combined Payment order. If you don't enter a value in this field, we use the default profile defined by your *My eBay* shipping preferences. For details, see *Using Combined Payments* and *About Shipping Discounts*.

To locate your shipping profile ID numbers, go to **My eBay > Account > Site Preferences > Shipping Preferences > Show > Offer combined payments and shipping > Edit.** Shipping profile ID numbers are listed on the *My eBay: Combined Payments and Shipping Discounts* page.

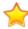

**Important:** When you revise this field – even when you know the information has not changed – be sure to include specific field information for the listing in the uploaded file. For a list of fields that must be included in a revised listing, see *revision dependent fields*.

| Character limit  | N/A                                                                                                    |
|------------------|----------------------------------------------------------------------------------------------------|
| Туре             | Integer                                                                                                    |
| Valid Entry      | Numeric ID. For example, 780385439. Be sure this integer refers to a valid rule created in your eBay account for Shipping Preferences. |
| Field Dependency | To use this field, you must create at least one valid shipping rule profile on your <i>My eBay</i> Shipping Preferences page.          |

## **ShippingProfileName**

To use a shipping business policy in a listing, you must first opt in to *Business policies* with your eBay account and then specify the shipping options for each policy in your Site Preferences on My eBay. For more information, see *Business policies*.

The ShippingProfileName field specifies which shipping business policy to use in the listing. Since policy name values are case-sensitive, be sure to enter the shipping policy name exactly as it appears in Site Preferences on My eBay.

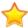

**Important:** If your shipping profile specifies calculated shipping, then you must also add these weight and size field values for the item:

- WeightMajor
- WeightMinor
- WeightUnit
- PackageDepth
- PackageLength
- PackageWidth
- PackageType
- ShipFromZipCode

| Character limit | Maximum length of 50 characters                                                                                   |
|-----------------|----------------------------------------------------------------------------------------------------|
| Туре            | Text                                                                                                    |
| Valid Entry     | Must be one of the predefined shipping policies in your Site Preferences on My eBay. For example, ShippingPolicy1 |

#### ShippingService-1:AdditionalCost

Cost to ship additional items when a buyer purchases two or more of the same item.

For example, if a buyer purchases three identical items, the first item ships with the price specified in *ShippingService-1:Cost*, while the remaining two items ship with the value specified in *ShippingService-1:AdditionalCost*.

If no value is provided and *Action=Add*, the value defaults to the amount specified by *ShippingService-1:Cost*.

| Character limit  | N/A                                                                                                    |
|------------------|----------------------------------------------------------------------------------------------------|
| Туре             | Currency                                                                                                    |
| Valid Entry      | Numeric amount, such as 3.99                                                                                                    |
| Field Dependency | Do not provide a value when:  • ShippingService-1:FreeShipping=1  • ShippingType is set to Calculated for domestic services  • ShippingType is set to Freight for domestic services |

# **ShippingService-1:Cost**

Cost to ship the item with the selected shipping service.

| Character limit N/A |  |
|---------------------|--|
|---------------------|--|

| Туре             | Currency                                                                                                    |
|------------------|----------------------------------------------------------------------------------------------------|
| Valid Entry      | Numeric amount, like 0 . 00, 1 . 99.                                                                                                    |
| Field Dependency | This field must accompany ShippingService-1:Option regardless of whether ShippingService-1:FreeShipping contains a value or not.  Do not enter a value when ShippingService-1:FreeShipping=1 for domestic services.  For domestic services, do not enter a value when ShippingType=Freight.  For domestic services, do not enter a value when ShippingType=Calculated. |

# ShippingService-1:FreeShipping

Determines whether shipping is free for the first domestic shipping option.

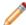

**Note:** The *FreeShipping* field does not apply to additional (or international) shipping services. If you want to offer free shipping for other services, enter a value of 0.00 for that service's *Cost* field.

| Character limit | N/A                  |
|-----------------|----------------------|
| Туре            | Boolean              |
| Valid Entry     | 1 or 0 Default is 1. |

# **ShippingService-1:Option**

A domestic shipping service that can be selected by the buyer.

| Character limit  | N/A                                                                                                    |
|------------------|----------------------------------------------------------------------------------------------------|
| Туре             | Text string                                                                                                    |
| Valid Entry      | Must be a valid service option value.  For valid service option values, refer to Shipping services field valuesThis section explains                                                                |
|                  | the shipping service codes supported in the default templates. These values are used in the $ShippingService-n$ : Option field of the default templates (where $-n$ equals $-1$ , $-2$ , or $-3$ ). |
|                  | For valid service option values, refer to the Shipping services fields section of the <i>File Exchange Advanced Instructions</i> .                                                                  |
| Field Dependency | Must be accompanied by ShippingService-1:Cost.                                                                                                    |
|                  | Use the Freight value for the FreightFlat ShippingType.                                                                                                    |

### **ShippingService-1:Priority**

Defines the display order of the domestic shipping service options shown in your listing.

For example, if two or more domestic shipping services are specified, the service with *Priority* as 1 will be the first shipping option shown in your listing.

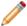

**Note:** Each domestic service priority must be unique; no two domestic shipping services can have the same *Priority*.

| Character limit  | N/A                                                                                     |
|------------------|-----------------------------------------------------------------------------------------|
| Туре             | Integer                                                                                 |
| Valid Entry      | Numeric value, like 1, 2, or 3.                                                         |
| Field Dependency | Field and a value are required if more than one domestic shipping service is specified. |

### ShippingService-1:ShippingSurcharge

Additional cost to buyers who request an item be shipped to Alaska, Hawaii, Puerto Rico, or Guam. When you specify Calculated shipping, we automatically apply the surcharge when UPS is used to ship items.

For more information, see \*ShippingType.

| Character limit  | N/A                                                                        |
|------------------|----------------------------------------------------------------------------|
| Туре             | Currency                                                                   |
| Valid Entry      | Numeric amount, such as 3.99.                                              |
| Field Dependency | To avoid a surcharge, leave this field blank. 0 . 0 0 is an invalid value. |

# ShippingService-2:AdditionalCost

Cost to ship additional items when a buyer purchases two or more of the same item.

For example, if a buyer purchases three identical items, the first item ships with the price specified in *ShippingService-2:Cost*, while the remaining two items ship with the value specified in *ShippingService-2:AdditionalCost*.

If no value is entered (and Action=Add), the value defaults to the amount entered into *ShippingService-2:Cost*.

| Character limit | N/A                          |
|-----------------|------------------------------|
| Туре            | Currency                     |
| Valid Entry     | Numeric amount, such as 3.99 |

# **ShippingService-2:Cost**

Cost to ship the item with the selected shipping service.

| Character limit  | N/A                                                                                                    |
|------------------|----------------------------------------------------------------------------------------------------|
| Туре             | Currency                                                                                                    |
| Valid Entry      | Numeric amount, like 0.00, 1.99.                                                                                                    |
| Field Dependency | This field must accompany ShippingService-2:Option.  Do not enter a value when ShippingType=Freight for domestic services.  Do not enter a value when ShippingType=Calculated for domestic services. |

# **ShippingService-2:Option**

A domestic shipping service that can be selected by the buyer.

| Character limit  | N/A                                                                                                    |
|------------------|----------------------------------------------------------------------------------------------------|
| Туре             | Text string                                                                                                    |
| Valid Entry      | Must be a valid service option value.                                                                                                    |
|                  | For valid service option values, refer to Shipping services field values This section explains the shipping service codes supported in the default templates. These values are used in the $ShippingService-n:Option$ field of the default templates (where $-n$ equals $-1$ , $-2$ , or $-3$ ). |
|                  | For valid service option values, refer to the Shipping services fields section of the <i>File Exchange Advanced Instructions</i> .                                                                                                    |
| Field Dependency | Must be accompanied by ShippingService-2:Cost.                                                                                                    |

# **ShippingService-2:Priority**

Defines the display order of the domestic shipping service options shown in your listing.

For example, if two or more domestic shipping services are specified, the service with *Priority* as 1 will be the first shipping option shown in your listing.

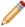

**Note:** Each domestic service priority must be unique; no two domestic shipping services can have the same *Priority*.

| Character limit | N/A                             |
|-----------------|---------------------------------|
| Туре            | Integer                         |
| Valid Entry     | Numeric value, like 1, 2, or 3. |

| Field Dependency | Field and a value are required if more than one domestic shipping service is specified. |  |
|------------------|-----------------------------------------------------------------------------------------|--|
|------------------|-----------------------------------------------------------------------------------------|--|

## ShippingService-2:ShippingSurcharge

Additional cost to buyers who request an item be shipped to Alaska, Hawaii, Puerto Rico, or Guam. When you specify Calculated shipping, we automatically apply the surcharge when UPS is used to ship items.

For more information, see \*ShippingType.

| Character limit  | N/A                                                                        |
|------------------|----------------------------------------------------------------------------|
| Туре             | Currency                                                                   |
| Valid Entry      | Numeric amount, such as 3.99.                                              |
| Field Dependency | To avoid a surcharge, leave this field blank. 0 . 0 0 is an invalid value. |

## **ShippingStatus**

Do you want to inform buyers when an item has been shipped? Specifies whether or not the item has been shipped.

| Character limit | N/A                                             |
|-----------------|-------------------------------------------------|
| Туре            | Boolean                                         |
| Valid Entry     | 0 or 1 (0=not shipped, 1=shipped) Default is 0. |

# **StoreCategory**

Numeric ID of a custom category in your eBay Store.

| Character limit  | Maximum length is 10 digits                                                                                                    |
|------------------|----------------------------------------------------------------------------------------------------|
| Туре             | Integer                                                                                                    |
| Valid Entry      | Numeric value – Must be an integer between 1 and 10 digits, such as 5938 or 9346990. Invalid values (for example, 60040030111) are automatically reset to 1 (Other). Valid options include:  • 0=Not an eBay Store item • 1=Other • 2=Category A • 3=Category B • 4=Category Z |
| Field Dependency | If you change the StoreCategory field value, include both StoreCategory and StoreCategory2 fields in the template file you upload.                                                                                                    |

#### **Subtitle**

In addition to the primary field of Title, this secondary field appears in search results for an item.

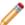

Note: Additional fees apply for using this field.

| Character limit | Max length 55                 |
|-----------------|-------------------------------|
| Туре            | Alphanumeric string           |
| Valid Entry     | Keywords and item descriptors |

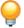

**Tip:** To remove a subtitle when revising or relisting an item, open a new Excel or CSV file. Enter a column header for Action and ItemID. Under Action, enter Revise (or Relist), and under ItemID, enter the Item ID value for this listing (from the Load Response file). In the third column, enter DeletedField=Item. Subtitle in the column header. Save in CSV format, and upload the file.

#### VisaMastercard

Do you allow buyers to pay with MasterCard or Visa? Specifies that you accept MasterCard or Visa as payment.

| Character limit | N/A                                    |
|-----------------|----------------------------------------|
| Туре            | Boolean                                |
| Valid Entry     | 0 or 1 (0=false, 1=true) Default is 0. |

# Result and report fields

Explains the field definitions used for upload results and various reports.

# **About report scripts**

To extract specific data from the reports described in this chapter, it is possible to write scripts to search for and extract only the data you want to view.

If you write such scripts, please search for the column name (such as Title or Price) instead of the column number (such as 1, 2, or 11). When your scripts search for and extract column titles instead of column numbers, your scripts will continue to work when we add or remove columns from the reports.

On the other hand, if you write scripts to extract column numbers (instead of column titles), there is a high probability we will inadvertently break your scripts when we add or remove columns from the reports.

# **Active Listings report**

The following table describes the fields in the Active Listings report, which you can download from File Exchange.

|                     | Active Listings Report Fields                                                                                                    |  |
|---------------------|----------------------------------------------------------------------------------------------------|--|
| Field Name          | Description                                                                                                    |  |
| Bids                | Current number of bids for an active listing.                                                                                                    |  |
| CategoryLeafName    | Name of leaf category.                                                                                                    |  |
| Category Number     | Numeric ID of the category in which the item is to be listed.                                                                                                    |  |
| Condition           | The physical condition of the item.                                                                                                    |  |
| Condition ID        | Numeric value used to denote the condition of an item. For example, 1000, 2750, or 3000.                                                                                                    |  |
| Custom Label        | Contains an internal SKU or unique identifier and is a very useful way to index your inventory with eBay listings and associated costs.                                                                                                    |  |
| Download Date       | Date and time at which the file was downloaded. For example, 29-Mar-13 13:32:01 PST.                                                                                                    |  |
| End Date            | Date on which the listing ended; for example, 1-Apr-12.                                                                                                    |  |
| Item ID             | Numeric ID assigned to the item when it is successfully listed. In the Load Results report for the Add action, this is the ItemID that the system has assigned to each successful listing (for other actions, it will be returned if you included it in your upload file). |  |
| Item Title          | Title displayed in the listing.                                                                                                    |  |
| OutOfStockControl   | Specifies whether OutOfStockControl is set to true or false.                                                                                                    |  |
| Price               | One of the following. For:                                                                                                    |  |
|                     | Active auctions, the highest current bid                                                                                                    |  |
|                     | Fixed Price and Store Inventory items, the Buy It Now price                                                                                                    |  |
|                     | Second Chance Offers, the price offered  Add Park Father the listed arises.                                                                                                    |  |
|                     | Ad/Real Estate, the listed price                                                                                                    |  |
| Private Notes       | Any content about the item or the transaction that you provided in your upload file.                                                                                                    |  |
| Product:EPID        | eBay Product ID (EPID) of the item.                                                                                                    |  |
| Purchases           | Applies to Store Inventory and Fixed Price sales only. This is the current number of purchases for a listing. The number of purchases does not necessarily equal the number of items purchased.                                                                            |  |
| QuantityAvailable   | Number of items remaining for a specific listing.                                                                                                    |  |
| Relationship        | The type of RelationshipDetails, either Variation or Compatibility.                                                                                                    |  |
| RelationshipDetails | Name and value pairs that define the Variation or Compatibility types.                                                                                                    |  |
| Site Listed         | The eBay site on which the item is listed, denoted by an integer. For example, 0 (U.S.), 100 (eBay Motors), or 77 (Germany).                                                                                                    |  |

| Active Listings Report Fields |                                                                                                    |
|-------------------------------|----------------------------------------------------------------------------------------------------|
| Field Name                    | Description                                                                                                    |
| Start Date                    | Date on which the listing was created. For example, 25-Mar-12.                                                                            |
| Туре                          | Numeric ID for the type of auction. For example, 1 is Auction, 7 is Store Fixed Price, 9 is Basic Fixed Price, and 13 is Lead Generation. |
| Variation Details             | Provides the variations used in the listing.                                                                                              |

# **Recommendations report**

The following table describes the fields in the Recommendations report, which you can download from File Exchange.

| Recommendations Report Fields |                                                                                                    |
|-------------------------------|----------------------------------------------------------------------------------------------------|
| Field Name                    | Description                                                                                                    |
| ItemID                        | The unique identifier of the seller's item.                                                                                                    |
| RecommendationType            | Indicates the specific type of listing recommendation, and advises the seller that a certain picture in the listing is not meeting a specific requirement.                                                          |
| RecommendationGroup           | Indicates the group that a specific listing recommendation belongs to. There may be multiple groups for each listing recommendation type. For example, PICTURE_RESOLUTION, PICTURE_GRAFFITI, and TOP_LEVEL (count). |
| FieldName                     | Indicates the specific field that the seller needs to update to bring the listing up to eBay standards. Specifies the URL of the image that needs to be improved.                                                   |
| RecommendedValue              | Pictures do not have recommended values.                                                                                                    |
| Message                       | Provides detailed description of the specific action to take to improve the quality of the picture in the listing.                                                                                                  |

# **Awaiting Payment report**

The following table describes the fields in the Awaiting Payment report, which you can download from File Exchange.

| Awaiting Payment Report Fields |                                                                                            |
|--------------------------------|--------------------------------------------------------------------------------------------|
| Field Name                     | Description                                                                                |
| Buyer Address 1                | Physical address of the buyer, typically a post office box, street address, or house name. |
| Buyer Address 2                | Supplement physical address of the buyer such as an apartment or suite number.             |
| Buyer City                     | City in which the buyer resides.                                                           |
| Buyer Country                  | Country in which the buyer resides.                                                        |
| Buyer Email                    | eMail address of the buyer.                                                                |

|                       | Awaiting Payment Report Fields                                                                                                    |  |
|-----------------------|----------------------------------------------------------------------------------------------------|--|
| Field Name            | Description                                                                                                    |  |
| Buyer Fullname        | Name of the buyer.                                                                                                    |  |
| Buyer Phone Number    | (US only) Phone number of the buyer.                                                                                                    |  |
| Buyer State           | State in which the buyer resides.                                                                                                    |  |
| Buyer Zip             | ZIP code or postal code for the area in which the buyer resides.                                                                                                    |  |
| Checkout Date         | Date on which the buyer set up a payment.                                                                                                    |  |
| Custom Label          | Contains an internal SKU or unique identifier and is a very useful way to index your inventory with eBay listings and associated costs.                                                                                                    |  |
| Feedback Left         | Indicates that feedback was created for the seller.                                                                                                    |  |
| Feedback Received     | Indicates that the feedback was received from the buyer.                                                                                                    |  |
| Insurance             | Amount of insurance (if applicable) to be paid for by the buyer.                                                                                                    |  |
| Item ID               | Numeric ID assigned to the item when it is successfully listed. In the Load Results report for the Add action, this is the ItemID that the system has assigned to each successful listing (for other actions, it will be returned if you included it in your upload file). |  |
| Item Title            | Title displayed in the listing.                                                                                                    |  |
| Listed On             | Date on which the item was listed.                                                                                                    |  |
| Notes to Yourself     | Details provided by the seller about the transaction.                                                                                                    |  |
| Order ID              | Numeric ID of the listing assigned when the order is placed.                                                                                                    |  |
| Paid on Date          | Date on which the buyer paid for the item.                                                                                                    |  |
| Payment Method        | Means by which the buyer is to remit payment.                                                                                                    |  |
| PayPal Transaction ID | If payment is remitted with PayPal, this value is the transaction ID number assigned by PayPal.                                                                                                    |  |
| Private Notes         | Any content about the item or the transaction that you provided in your upload file.                                                                                                    |  |
| Product:EPID          | eBay Product ID (EPID) of the item.                                                                                                    |  |
| Quantity              | Number of units of a specific item available for purchase.                                                                                                    |  |
| Sale Date             | Date on which the sale took place.                                                                                                    |  |
| Sale Price            | The amount the item sold for, not including shipping and handling.                                                                                                    |  |
| Sales Record Number   | Numeric ID of the listing assigned after the item sells.                                                                                                    |  |
| Sales Tax             | Amount of sales tax (if applicable) to be paid for by the buyer.                                                                                                    |  |
| Shipped on Date       | Date on which the seller shipped the item.                                                                                                    |  |
| Shipping and Handling | Total cost charged to the customer to prepare and ship the item.  When a package is shipped in the Global Shipping Program, the domestic shipping cost only.                                                                                                    |  |

| Awaiting Payment Report Fields |                                                                                                    |
|--------------------------------|----------------------------------------------------------------------------------------------------|
| Field Name                     | Description                                                                                                    |
| Shipping Service               | The means by which an item is shipped.  When you use the Global Shipping Program to ship a package, this is the shipping service specified for the domestic portion only. The value can contain any valid shipping service that services the domestic address of the international shipping provider. |
| Sold On                        | Site on which the item was sold (for example, eBay, Half.com, or eBay World of Good).                                                                                                    |
| Total Price                    | Total cost of the item, including shipping and handling (as well as sales tax, and insurance if applicable).  When a package is shipped in the Global Shipping Program, the total cost for domestic shipping only.                                                                                    |
| Transaction ID                 | Numeric ID for a single transaction.                                                                                                    |
| User Id                        | User ID of the buyer.                                                                                                    |
| Variation Details              | Provides the variations used in the listing.                                                                                                    |

# **Load Response Results report**

The following table describes the fields in the Load Response Results report, which you can download from File Exchange.

| Load Response Results Report Fields |                                                                                                    |
|-------------------------------------|----------------------------------------------------------------------------------------------------|
| Field Name                          | Description                                                                                                    |
| Action                              | Action value for a corresponding listing.                                                                                                    |
| ApplicationData                     | Custom, application-specific data to be associated with the new item.                                                                                                    |
| AuctionLengthFee                    | eBay fee for 10-day auction for this listing.                                                                                                    |
| BoldFee                             | eBay fee to display the title of a listing in bold type.                                                                                                    |
| BorderFee                           | eBay fee to display a border around an item in the listing.                                                                                                    |
| BuyItNowFee                         | eBay fee to add the BuyltNow feature on this listing.                                                                                                    |
| CategoryFeaturedFee                 | eBay fee for listing the item in a selected category.                                                                                                    |
| CurrencyID                          | Specifies currency type, such as USD, CAD, GBP, AUD, EUR, CHF, TWD, CNY, and INR.                                                                                              |
| Custom Label                        | Contains an internal SKU or unique identifier and is a very useful way to index your inventory with eBay listings and associated costs.                                        |
| EndTime                             | Time at which the listing will end on eBay. Type: YYYY-MM-DD HH:MM:SS. Hours are displayed in 24-hour format (for example, 2:00:00pm is shown as 14:00:00) and treated as GMT. |
| ErrorCode                           | Code number denoting reason for the listing failure during upload.                                                                                                    |

|                           | Load Response Results Report Fields                                                                                                    |  |
|---------------------------|----------------------------------------------------------------------------------------------------|--|
| Field Name                | Description                                                                                                    |  |
| ErrorMessage              | Text description that corresponds to ErrorCode.                                                                                                    |  |
| FeaturedFee               | eBay fee to list the item at the top of the item listings.                                                                                                    |  |
| FeaturedGalleryFee        | eBay fee to list a fixed-price item for a certain duration.                                                                                                    |  |
| FixedPriceDurationFee     | eBay fee to list a fixed-price item for a certain duration.                                                                                                    |  |
| GalleryFee                | eBay fee to have the item included in the gallery.                                                                                                    |  |
| GiftIconFee               | eBay fee to display the gift icon next to the listing.                                                                                                    |  |
| HighlightFee              | eBay fee to make the listing appear highlighted.                                                                                                    |  |
| InsertionFee              | Basic eBay fee for listing the item. EU residents who sell items on EU sites may be subject to VAT.                                                                                                    |  |
| InternationalInsertionFee | For sites that don't normally charge insertion fees, a fee for offering shipping to countries other than the country of the listing site.                                                                                                    |  |
| Item ID                   | Numeric ID assigned to the item when it is successfully listed. In the Load Results report for the Add action, this is the ItemID that the system has assigned to each successful listing (for other actions, it will be returned if you included it in your upload file).          |  |
| LineNumber                | Line number of the listing from your upload file.                                                                                                    |  |
| ListingDesignerFee        | For sites that don't normally charge insertion fees, a fee for offering shipping to countries other than the country of the listing site.                                                                                                    |  |
| ListingFee                | Total eBay fee for listing the item, which includes basic fee (InsertionFee) plus any specialty listing features ( <i>GalleryFee</i> , <i>HighLightFee</i> , <i>FeaturedFee</i> , <i>ListingFee</i> , and so forth). EU residents who sell items on EU sites may be subject to VAT. |  |
| PhotoDisplayFee           | eBay fee to use the Photo Hosting feature, a slide show of multiple images.                                                                                                    |  |
| PhotoFee                  | eBay fee for associating photos with the listed item.                                                                                                    |  |
| ProPackBundleFee          | Fee for selecting ProPackBundle (at a discount over individually selecting BoldTitle).  Valid only for U.S. and Canadian eBay Motors.                                                                                                    |  |
| SchedulingFee             | eBay fee to schedule a listing for a later date.                                                                                                    |  |
| StartTime                 | Time listing went live on eBay site (same as ScheduleTime, if used). Type: YYYY-MM-DD HH:MM:SS. Hours are in 24-hour format (for example, 2:00:00pm is shown as 14:00:00) and treated as GMT.                                                                                       |  |
| Status                    | (Awaiting Payment, Paid Not Shipped) Specifies the status of the purchase; should be Refunded or Shipped, depending on the purpose of the uploaded file.                                                                                                    |  |
|                           | (Unsold Items) Indicates the success or failure of an action in a listing. If "Fail," ErrorCode and ErrorMessage fields provide corresponding information.                                                                                                    |  |
| SubtitleFee               | eBay fee to add a subtitle to item listing.                                                                                                    |  |

# **Paid and Awaiting Shipment report**

The following table describes the fields in the Paid and Awaiting Shipment report, which you can download from

| Paid and Awaiting Shipment Report Fields |                                                                                                    |  |
|------------------------------------------|----------------------------------------------------------------------------------------------------|--|
| Field Name                               | Description                                                                                                    |  |
| Buyer Address 1                          | Physical address of the buyer, typically a post office box, street address, or house name                                                                                                    |  |
| Buyer Address 2                          | Supplement physical address of the buyer such as an apartment or suite number.                                                                                                    |  |
| Buyer City                               | City in which the buyer resides.                                                                                                    |  |
| Buyer Country                            | Country in which the buyer resides.                                                                                                    |  |
| Buyer Email                              | eMail address of the buyer.                                                                                                    |  |
| Buyer Fullname                           | Name of the buyer.                                                                                                    |  |
| Buyer Phone Number                       | (US only) Phone number of the buyer.                                                                                                    |  |
| Buyer State                              | State in which the buyer resides.                                                                                                    |  |
| Buyer Zip                                | ZIP code or postal code for the area in which the buyer resides.                                                                                                    |  |
| Checkout Date                            | Date on which the buyer set up a payment.                                                                                                    |  |
| Custom Label                             | Contains an internal SKU or unique identifier and is a very useful way to index your inventory with eBay listings and associated costs.                                                                                                    |  |
| Feedback Left                            | Indicates that feedback was created for the seller.                                                                                                    |  |
| Feedback Received                        | Indicates that the feedback was received from the buyer.                                                                                                    |  |
| Global Shipping Reference ID             | The unique identifier of an order shipped in the Global Shipping Program. eBay generates this value when the order is complete. The international shipping provider uses the <i>Product:EPID</i> as the primary reference when processing the shipment. Sellers must include this value on the package immediately above the street address of the international shipping provider. |  |
| Insurance                                | Amount of insurance (if applicable) to be paid for by the buyer.                                                                                                    |  |
| Item ID                                  | Numeric ID assigned to the item when it is successfully listed. In the Load Results report for the Add action, this is the ItemID that the system has assigned to each successful listing (for other actions, it will be returned if you included it in your upload file).                                                                                                    |  |
| Item Title                               | Title displayed in the listing.                                                                                                    |  |
| Listed On                                | Date on which the item was listed.                                                                                                    |  |
| Notes to Yourself                        | Details provided by the seller about the transaction.                                                                                                    |  |
| Order ID                                 | Numeric ID of the listing assigned when the order is placed.                                                                                                    |  |
| Paid on Date                             | Date on which the buyer paid for the item.                                                                                                    |  |
| Payment Method                           | Means by which the buyer is to remit payment.                                                                                                    |  |
| PayPal Transaction ID                    | If payment is remitted with PayPal, this value is the transaction ID number assigned by PayPal.                                                                                                    |  |

| Paid and Awaiting Shipment Report Fields |                                                                                                    |
|------------------------------------------|----------------------------------------------------------------------------------------------------|
| Field Name                               | Description                                                                                                    |
| Private Notes                            | Any content about the item or the transaction that you provided in your upload file.                                                                                                    |
| Product:EPID                             | eBay Product ID (EPID) of the item.                                                                                                    |
| Quantity                                 | Number of units of a specific item available for purchase.                                                                                                    |
| Sale Date                                | Date on which the sale took place.                                                                                                    |
| Sale Price                               | The amount the item sold for, not including shipping and handling.                                                                                                    |
| Sales Record Number                      | Numeric ID of the listing assigned after the item sells.                                                                                                    |
| Sales Tax                                | Amount of sales tax (if applicable) to be paid for by the buyer.                                                                                                    |
| Shipped on Date                          | Date on which the seller shipped the item.                                                                                                    |
| Shipping and Handling                    | Total cost charged to the customer to prepare and ship the item.  When a package is shipped in the Global Shipping Program, the domestic shipping cost only.                                                                                                    |
| Shipping Service                         | The means by which an item is shipped.  When you use the Global Shipping Program to ship a package, this is the shipping service specified for the domestic portion only. The value can contain any valid shipping service that services the domestic address of the international shipping provider. |
| Ship To Address 1                        | Under the Global Shipping Program, the street address of the recipient.                                                                                                    |
| Ship To Address 2                        | Under the Global Shipping Program, the street address of the recipient.                                                                                                    |
| Ship To City                             | Under the Global Shipping Program, the city of the recipient.                                                                                                    |
| Ship To Country                          | Under the Global Shipping Program, the country of the recipient.                                                                                                    |
| Ship To State                            | Under the Global Shipping Program, the state of the recipient.                                                                                                    |
| Ship To Zip                              | Under the Global Shipping Program, the ZIP code of the recipient.                                                                                                    |
| Sold On                                  | Site on which the item was sold (for example, eBay, Half.com, or eBay World of Good).                                                                                                    |
| Total Price                              | Total cost of the item, including shipping and handling (as well as sales tax, and insurance if applicable).  When a package is shipped in the Global Shipping Program, the total cost for domestic shipping only.                                                                                    |
| Transaction ID                           | Numeric ID for a single transaction.                                                                                                    |
| User Id                                  | User ID of the buyer.                                                                                                    |
|                                          |                                                                                                    |

# Paid and Shipped Items report

The following table describes the fields in the Paid and Shipped Items report, which you can download from File Exchange.

|                              | Paid and Shipped Items Report Fields                                                                                                    |
|------------------------------|----------------------------------------------------------------------------------------------------|
| Field Name                   | Description                                                                                                    |
| Buyer Address 1              | Physical address of the buyer, typically a post office box, street address, or house name.                                                                                                    |
| Buyer Address 2              | Supplement physical address of the buyer such as an apartment or suite number.                                                                                                    |
| Buyer City                   | City in which the buyer resides.                                                                                                    |
| Buyer Country                | Country in which the buyer resides.                                                                                                    |
| Buyer Email                  | eMail address of the buyer.                                                                                                    |
| Buyer Fullname               | Name of the buyer.                                                                                                    |
| Buyer Phone Number           | (US only) Phone number of the buyer.                                                                                                    |
| Buyer State                  | State in which the buyer resides.                                                                                                    |
| Buyer Zip                    | ZIP code or postal code for the area in which the buyer resides.                                                                                                    |
| Checkout Date                | Date on which the buyer set up a payment.                                                                                                    |
| Custom Label                 | Contains an internal SKU or unique identifier and is a very useful way to index your inventory with eBay listings and associated costs.                                                                                                    |
| Feedback Left                | Indicates that feedback was created for the seller.                                                                                                    |
| Feedback Received            | Indicates that the feedback was received from the buyer.                                                                                                    |
| Insurance                    | Amount of insurance (if applicable) to be paid for by the buyer.                                                                                                    |
| Item ID                      | Numeric ID assigned to the item when it is successfully listed. In the Load Results report for the Add action, this is the ItemID that the system has assigned to each successful listing (for other actions, it will be returned if you included it in your upload file).                                                                                                    |
| Item Title                   | Title displayed in the listing.                                                                                                    |
| Global Shipping Reference ID | The unique identifier of an order shipped in the Global Shipping Program. eBay generates this value when the order is complete. The international shipping provider uses the <i>Product:EPID</i> as the primary reference when processing the shipment. Sellers must include this value on the package immediately above the street address of the international shipping provider. |
| Listed On                    | Date on which the item was listed.                                                                                                    |
| Notes to Yourself            | Details provided by the seller about the transaction.                                                                                                    |
| Order ID                     | Numeric ID of the listing assigned when the order is placed.                                                                                                    |
| Paid on Date                 | Date on which the buyer paid for the item.                                                                                                    |
| Payment Method               | Means by which the buyer is to remit payment.                                                                                                    |
| PayPal Transaction ID        | If payment is remitted with PayPal, this value is the transaction ID number assigned by PayPal.                                                                                                    |

| Paid and Shipped Items Report Fields |                                                                                                    |
|--------------------------------------|----------------------------------------------------------------------------------------------------|
| Field Name                           | Description                                                                                                    |
| Private Notes                        | Any content about the item or the transaction that you provided in your upload file.                                                                                                    |
| Product:EPID                         | eBay Product ID (EPID) of the item.                                                                                                    |
| Quantity                             | Number of units of a specific item available for purchase.                                                                                                    |
| Sale Date                            | Date on which the sale took place.                                                                                                    |
| Sale Price                           | The amount the item sold for, not including shipping and handling.                                                                                                    |
| Sales Record Number                  | Numeric ID of the listing assigned after the item sells.                                                                                                    |
| Sales Tax                            | Amount of sales tax (if applicable) to be paid for by the buyer.                                                                                                    |
| Shipped on Date                      | Date on which the seller shipped the item.                                                                                                    |
| Shipping and Handling                | Total cost charged to the customer to prepare and ship the item.  When a package is shipped in the Global Shipping Program, the domestic shipping cost only.                                                                                                    |
| Shipping Service                     | The means by which an item is shipped.  When you use the Global Shipping Program to ship a package, this is the shipping service specified for the domestic portion only. The value can contain any valid shipping service that services the domestic address of the international shipping provider. |
| Ship To Address 1                    | Under the Global Shipping Program, the street address of the recipient.                                                                                                    |
| Ship To Address 2                    | Under the Global Shipping Program, the street address of the recipient.                                                                                                    |
| Ship To City                         | Under the Global Shipping Program, the city of the recipient.                                                                                                    |
| Ship To Country                      | Under the Global Shipping Program, the country of the recipient.                                                                                                    |
| Ship To State                        | Under the Global Shipping Program, the state of the recipient.                                                                                                    |
| Ship To Zip                          | Under the Global Shipping Program, the ZIP code of the recipient.                                                                                                    |
| Sold On                              | Site on which the item was sold (for example, eBay, Half.com, or eBay World of Good).                                                                                                    |
| Total Price                          | Total cost of the item, including shipping and handling (as well as sales tax, and insurance if applicable).  When a package is shipped in the Global Shipping Program, the total cost for domestic shipping only.                                                                                    |
| Tracking Number                      | Use a tracking number to identify, trace, and check the status of a shipment as it moves to its destination. Not all sellers track shipments.                                                                                                    |
| Transaction ID                       | Numeric ID for a single transaction.                                                                                                    |
| User Id                              | User ID of the buyer.                                                                                                    |
| Variation Details                    | Provides the variations used in the listing.                                                                                                    |
|                                      |                                                                                                    |

# **Product Inventory report**

The following table describes the fields in the Product Inventory report, which you can download from File Exchange.

| Product Inventory Report Fields |                                                                                   |
|---------------------------------|-----------------------------------------------------------------------------------|
| Field Name                      | Description                                                                       |
| Action                          | Action value for a corresponding listing.                                         |
| CurrencyID                      | Specifies currency type, such as USD, CAD, GBP, AUD, EUR, CHF, TWD, CNY, and INR. |
| Folder                          | Fields that can be used to contain additional information about an item.          |
| GroupProductID                  | ID assigned to a collection of similar products.                                  |
| ProductName                     | The name of the product.                                                          |
| Root Folder                     | Used to described the topmost category for the item.                              |
| Unit Cost                       | Amount paid by the seller to purchase the item.                                   |

# **Sold Listings report**

The following table describes the fields in the Sold Listings report, which you can download from File Exchange.

| Sold Listings Report Fields |                                                                                                    |
|-----------------------------|----------------------------------------------------------------------------------------------------|
| Field Name                  | Description                                                                                                    |
| Buyer Address 1             | Physical address of the buyer, typically a post office box, street address, or house name.                                                                                     |
| Buyer Address 2             | Supplement physical address of the buyer such as an apartment or suite number.                                                                                                 |
| Buyer City                  | City in which the buyer resides.                                                                                                    |
| Buyer Country               | Country in which the buyer resides.                                                                                                    |
| Buyer Email                 | eMail address of the buyer.                                                                                                    |
| Buyer Fullname              | Name of the buyer.                                                                                                    |
| Buyer Phone Number          | (US only) Phone number of the buyer.                                                                                                    |
| Buyer State                 | State in which the buyer resides.                                                                                                    |
| Buyer Zip                   | ZIP code or postal code for the area in which the buyer resides.                                                                                                    |
| Checkout Date               | Date on which the buyer set up a payment.                                                                                                    |
| Custom Label                | Contains an internal SKU or unique identifier and is a very useful way to index your inventory with eBay listings and associated costs.                                        |
| EndTime                     | Time at which the listing will end on eBay. Type: YYYY-MM-DD HH:MM:SS. Hours are displayed in 24-hour format (for example, 2:00:00pm is shown as 14:00:00) and treated as GMT. |
| Feedback Left               | Indicates that feedback was created for the seller.                                                                                                    |

| Sold Listings Report Fields  |                                                                                                    |
|------------------------------|----------------------------------------------------------------------------------------------------|
| Field Name                   | Description                                                                                                    |
| Feedback Received            | Indicates that the feedback was received from the buyer.                                                                                                    |
| Global Shipping Reference ID | The unique identifier of an order shipped in the Global Shipping Program. eBay generates this value when the order is complete. The international shipping provider uses the <i>Product:EPID</i> as the primary reference when processing the shipment. Sellers must include this value on the package immediately above the street address of the international shipping provider. |
| Insurance                    | Amount of insurance (if applicable) to be paid for by the buyer.                                                                                                    |
| Item ID                      | Numeric ID assigned to the item when it is successfully listed. In the Load Results report for the Add action, this is the ItemID that the system has assigned to each successful listing (for other actions, it will be returned if you included it in your upload file).                                                                                                    |
| Item Title                   | Title displayed in the listing.                                                                                                    |
| Listed On                    | Date on which the item was listed.                                                                                                    |
| Notes to Yourself            | Details provided by the seller about the transaction.                                                                                                    |
| Order ID                     | Numeric ID of the listing assigned when the order is placed.                                                                                                    |
| Paid on Date                 | Date on which the buyer paid for the item.                                                                                                    |
| Payment Method               | Means by which the buyer is to remit payment.                                                                                                    |
| PayPal Transaction ID        | If payment is remitted with PayPal, this value is the transaction ID number assigned by PayPal.                                                                                                    |
| Private Notes                | Any content about the item or the transaction that you provided in your upload file.                                                                                                    |
| Product:EPID                 | eBay Product ID (EPID) of the item.                                                                                                    |
| Quantity                     | Number of units of a specific item available for purchase.                                                                                                    |
| Sale Date                    | Date on which the sale took place.                                                                                                    |
| Sale Price                   | The amount the item sold for, not including shipping and handling.                                                                                                    |
| Sales Record Number          | Numeric ID of the listing assigned after the item sells.                                                                                                    |
| Sales Tax                    | Amount of sales tax (if applicable) to be paid for by the buyer.                                                                                                    |
| Shipped on Date              | Date on which the seller shipped the item.                                                                                                    |
| Shipping and Handling        | Total cost charged to the customer to prepare and ship the item.  When a package is shipped in the Global Shipping Program, the domestic shipping cost only.                                                                                                    |
| Shipping Service             | The means by which an item is shipped.  When you use the Global Shipping Program to ship a package, this is the shipping service specified for the domestic portion only. The value can contain any valid shipping service that services the domestic address of the international shipping provider.                                                                               |

| Sold Listings Report Fields |                                                                                                    |
|-----------------------------|----------------------------------------------------------------------------------------------------|
| Field Name                  | Description                                                                                                    |
| Ship To Address 1           | Under the Global Shipping Program, the street address of the recipient.                                                                                                    |
| Ship To Address 2           | Under the Global Shipping Program, the street address of the recipient.                                                                                                    |
| Ship To City                | Under the Global Shipping Program, the city of the recipient.                                                                                                    |
| Ship To Country             | Under the Global Shipping Program, the country of the recipient.                                                                                                    |
| Ship To State               | Under the Global Shipping Program, the state of the recipient.                                                                                                    |
| Ship To Zip                 | Under the Global Shipping Program, the ZIP code of the recipient.                                                                                                    |
| Sold On                     | Site on which the item was sold (for example, eBay, Half.com, or eBay World of Good).                                                                                                    |
| StartTime                   | Time listing went live on eBay site (same as ScheduleTime, if used). Type: YYYY-MM-DD HH:MM:SS. Hours are in 24-hour format (for example, 2:00:00pm is shown as 14:00:00) and treated as GMT.                      |
| Total Price                 | Total cost of the item, including shipping and handling (as well as sales tax, and insurance if applicable).  When a package is shipped in the Global Shipping Program, the total cost for domestic shipping only. |
| Transaction ID              | Numeric ID for a single transaction.                                                                                                    |
| User Id                     | User ID of the buyer.                                                                                                    |
| Variation Details           | Provides the variations used in the listing.                                                                                                    |

# **Unsold Items report**

The following table describes the fields in the Unsold Items report, which you can download from File Exchange.

| Unsold Items Report Fields |                                                                                                    |
|----------------------------|----------------------------------------------------------------------------------------------------|
| Field Name                 | Description                                                                                                    |
| Bids                       | Current number of bids for an active listing.                                                                                           |
| CategoryLeafName           | Name of leaf category.                                                                                                    |
| Category Number            | Numeric ID of the category in which the item is to be listed.                                                                           |
| Condition                  | The physical condition of the item.                                                                                                    |
| Custom Label               | Contains an internal SKU or unique identifier and is a very useful way to index your inventory with eBay listings and associated costs. |
| Download Date              | Date and time at which the file was downloaded. For example, 29-Mar-13 13:32:01 PST.                                                    |
| End Date                   | Date on which the listing ended; for example, 1-Apr-12.                                                                                 |
| High Bid                   | Highest bid entered for the item.                                                                                                    |

| Unsold Items Report Fields |                                                                                                    |
|----------------------------|----------------------------------------------------------------------------------------------------|
| Field Name                 | Description                                                                                                    |
| Item ID                    | Numeric ID assigned to the item when it is successfully listed. In the Load Results report for the Add action, this is the ItemID that the system has assigned to each successful listing (for other actions, it will be returned if you included it in your upload file). |
| Item Title                 | Title displayed in the listing.                                                                                                    |
| Price                      | One of the following. For:                                                                                                    |
|                            | Active auctions, the highest current bid                                                                                                    |
|                            | • Fixed Price and Store Inventory items, the Buy It Now price                                                                                                    |
|                            | Second Chance Offers, the price offered                                                                                                    |
|                            | Ad/Real Estate, the listed price                                                                                                    |
| Private Notes              | Any content about the item or the transaction that you provided in your upload file.                                                                                                    |
| Product:EPID               | eBay Product ID (EPID) of the item.                                                                                                    |
| QuantityAvailable          | Number of items remaining for a specific listing.                                                                                                    |
| Site Listed                | The eBay site on which the item is listed, denoted by an integer. For example, 0 (U.S.), 100 (eBay Motors), or 77 (Germany).                                                                                                    |
| Status                     | (Awaiting Payment, Paid Not Shipped) Specifies the status of the purchase; should be Refunded or Shipped, depending on the purpose of the uploaded file.                                                                                                    |
|                            | (Unsold Items) Indicates the success or failure of an action in a listing. If "Fail," ErrorCode and ErrorMessage fields provide corresponding information.                                                                                                    |
| Start Date                 | Date on which the listing was created. For example, 25-Mar-12.                                                                                                    |
| Туре                       | Numeric ID for the type of auction. For example, 1 is Auction, 7 is Store Fixed Price, 9 is Basic Fixed Price, and 13 is Lead Generation.                                                                                                    |
| Watchers                   | Number of users watching the item.                                                                                                    |

# Index

| A                                        | r                                           |
|------------------------------------------|---------------------------------------------|
| acquiring templates 11                   | features 7                                  |
| Action field 13                          | field definition                            |
| Action field definition 28               | Action 28                                   |
| active listings report 23                | field relationships 9                       |
| Active Listings report fields 50         | fields                                      |
| adding fields                            | Action 13                                   |
| conditionID 18                           | Description 13                              |
| adding new fields                        | entering data 12                            |
| general 15                               | Title 13                                    |
| archived items report 23                 | fields, reports                             |
| awaiting payment items report 23         | Active Listings 50                          |
| Awaiting Payment report fields 51        | Awaiting Payment 51                         |
| 3 4, 4 4 4 4 4 4 4 4 4 4 4 4 4 4 4 4 4 4 | Load Response Results 53                    |
| <b>D</b>                                 | Paid and Awaiting Shipment 55               |
| В                                        | Paid and Shipped 57                         |
| hanafita 7                               | Product Inventory 59                        |
| benefits 7                               | Recommendations 51                          |
| bulk                                     | Sold Listings 59                            |
| upload 8                                 | Unsold Items 61                             |
|                                          | File Exchange                               |
| C                                        | basic workflow 8                            |
|                                          | features 8                                  |
| case-sensitivity 9                       | finding templates 6                         |
| character                                | using template 11                           |
| limits 9                                 | File Exchange Center                        |
| types 9                                  | uploads 20                                  |
| conditionID 18                           | file revision 17                            |
| create download request 23               | flat file format 8                          |
| create download schedule 26              | format check 20                             |
| Customer Support 20                      |                                             |
|                                          | L                                           |
| D                                        | _                                           |
|                                          | limits                                      |
| data                                     | characters 9                                |
| entering 12                              | listings                                    |
| default                                  | templates 11                                |
| template 8                               | listings and records menu 23                |
| deleting a field                         | Load Response Results report fields 53      |
| general info 16                          |                                             |
| Description field 13                     | D                                           |
| download                                 | <b>r</b>                                    |
| create schedule 26                       | page                                        |
| view schedule 27                         | View Upload Results 21                      |
| download request 23                      | paid and awaiting shipment items report 23  |
| downloading                              | Paid and Awaiting Shipment report fields 55 |
| reports 20                               | paid and shipped items report 23            |
| templates 11                             | Paid and Shipped report fields 57           |
|                                          | paid items 23                               |
| E                                        | Product Inventory report fields 59          |
|                                          |                                             |
| entering data 12                         |                                             |

Index 63

| R                                                                                                    | templates<br>adding conditionID 18                                                                                                    |
|----------------------------------------------------------------------------------------------------|----------------------------------------------------------------------------------------------------|
| Recommendations report fields 51 report fields     Active Listings 50     Awaiting Payment 51     Load Results Response 53     Paid and Awaiting Shipment 55     Paid and Shipped 57     Product Inventory 59     Recommendations Listings 51     Sold Listings 59     Unsold Items 61 | adding new fields 15 default 8 deleting a field 16 downloading 11 finding 6 structure 9 uploading 20 using 11 using and managing 9 tips 9 Title field 13 |
| report scripts 49                                                                                                    | types                                                                                                    |
| reports 23                                                                                                    | characters 9                                                                                                    |
| reports, downloading 20 requirements 7                                                                                                    | typographic conventions 6                                                                                                    |
| results                                                                                                    | U                                                                                                    |
| file 21                                                                                                    | 9                                                                                                    |
| view upload 21<br>results report 22<br>revision files 17                                                                                                    | understanding template structure 9<br>unsold items report 23<br>Unsold Items report fields 61<br>upload                                                  |
| S                                                                                                    | build 8<br>result details 22                                                                                                    |
| scheduling downloads 23                                                                                                    | view results 21                                                                                                    |
| scripts, reports 49                                                                                                    | uploading                                                                                                    |
| smart headers 9                                                                                                    | inventory 20                                                                                                    |
| sold and archived report 23                                                                                                    | listings and updates 20                                                                                                    |
| sold items report 23                                                                                                    | products and listings 20                                                                                                    |
| Sold Listings report fields 59                                                                                                    |                                                                                                    |
| structure                                                                                                    | V                                                                                                    |
| template 9, 21                                                                                                    |                                                                                                    |
| Т                                                                                                    | view download schedule 27 view upload results 21                                                                                                    |
| template<br>entering data 12                                                                                                    | W                                                                                                    |
| omorning data 12                                                                                                    | workflow 8                                                                                                    |

64 Index